# **ESCUELA POLITÉCNICA NACIONAL**

## **FACULTAD DE INGENIERÍA DE GEOLOGÍA Y PETRÓLEOS**

## **CARTOGRAFÍA 3D DE DEPÓSITOS DE LAHARES PRIMARIOS EN EL FLANCO N DEL VOLCÁN COTOPAXI**

**TRABAJO DE INTEGRACIÓN CURRICULAR PRESENTADO COMO REQUISITO PARA LA OBTENCIÓN DEL TÍTULO DE INGENIERO EN GEOLOGÍA** 

**JOHAN ALEJANDRO LÓPEZ VILLACÍS**

**johan.lopez@epn.edu.ec**

**DIRECTOR: PhD. SANTIAGO DANIEL ANDRADE VARELA** 

**[dandrade@igepn.edu.ec](mailto:dandrade@igepn.edu.ec)**

**DMQ, septiembre 2023**

### **CERTIFICACIONES**

<span id="page-1-0"></span>Yo, JOHAN ALEJANDRO LÓPEZ VILLACÍS declaro que el trabajo de integración curricular aquí descrito es de mi autoría; que no ha sido previamente presentado para ningún grado o calificación profesional; y, que he consultado las referencias bibliográficas que se incluyen en este documento.

### **JOHAN ALEJANDRO LÓPEZ VILLACÍS**

Certifico que el presente trabajo de integración curricular fue desarrollado por JOHAN ALEJANDRO LÓPEZ VILLACÍS, bajo mi supervisión.

> **PhD. SANTIAGO DANIEL ANDRADE VARELA DIRECTOR**

## **DECLARACIÓN DE AUTORÍA**

<span id="page-2-0"></span>A través de la presente declaración, afirmamos que el trabajo de integración curricular aquí descrito, así como el (los) producto(s) resultante(s) del mismo, son públicos y estarán a disposición de la comunidad a través del repositorio institucional de la Escuela Politécnica Nacional; sin embargo, la titularidad de los derechos patrimoniales nos corresponde a los autores que hemos contribuido en el desarrollo del presente trabajo; observando para el efecto las disposiciones establecidas por el órgano competente en propiedad intelectual, la normativa interna y demás normas.

JOHAN ALEJANDRO LÓPEZ VILLACÍS

PhD. SANTIAGO DANIEL ANDRADE VARELA

### **DEDICATORIA**

<span id="page-3-0"></span>*Este trabajo va dedicado para mi familia y amigos que me han acompañado durante toda mi vida universitaria.* 

### **AGRADECIMIENTO**

<span id="page-4-0"></span>Agradezco a la Escuela Politécnica Nacional quien me ha brindado los mejores 6 años de mi vida, en donde he vivido un sinnúmero de aventuras con mis amigos, también agradecerles a todos los docentes que han sido parte de mi formación profesional y que, con su extenso conocimiento y paciencia para educar, he podido salir adelante y aprender muchísimas cosas nuevas que no solo me han hecho crecer en mi vida profesional si no en mi vida personal también.

Agradezco a mi tutor el PhD. Daniel Andrade quien me ha guiado durante todo el proceso de la elaboración de este trabajo, y quien con sus carisma y paciencia me sirve de inspiración para ser un mejor profesional y amar a los volcanes.

Agradezco a toda mi familia, en especial a mi madre y padre quienes nunca se dieron por vencido conmigo y que me han apoyado con ojos cerrados durante toda mi vida y que sé que me seguirán apoyando durante muchos años más, y que gracias a ellos soy una persona de bien y que ahora tengo un gran futuro.

Agradezco a mi madre quien ha soportado mis épocas más rebeldes y mis épocas de mas locura y que nunca me ha abandonado y siempre me ha llenado de abrigo y amor en mis momentos más tristes y que nunca ha dejado que me de por vencido y siempre me motiva a salir a delante y ser mejor persona.

Agradezco a mi padre quien es mi ejemplo para seguir, que al igual que mi madre nunca me ha dejado solo y en todo lo que yo he necesitado me ha apoyado con los ojos cerrados, y que espero ahora que me gradué se sienta orgulloso de mi y que sepa que este título es dedicado para él, ya que sin su apoyo ya no seguiría en la universidad y gracias a él cada día me motivo a ser mejor profesional y que como él lo consiguió todo en su juventud espero algún día conseguir lo mismo y superar su grandeza.

Agradezco a mis hermanos que, aunque son menores que yo, sé que van a tener un futuro brillante y que si yo lo conseguí ustedes también pueden.

Agradezco a mis amigos, Pachon, Manuel, Jannis, Carlitos quienes me han acompañado durante tantos años en mi vida universitaria, que, con su amistad, que con sus buenas vibras han hecho de esta etapa una mejor experiencia. Espero que a todos ustedes les vaya muy bien en su vida y todos mis amigos que es una lista interminable que también los llevo en mi corazón y que yo no sería como soy sin ustedes. Los amo amigos de geología.

Por último, agradezco a la carrera de geología que sin pensar que me gustaría, ahora amo mi profesión y amo las roquitas, gracias por tanto EPN.

## ÍNDICE DE CONTENIDO

<span id="page-6-0"></span>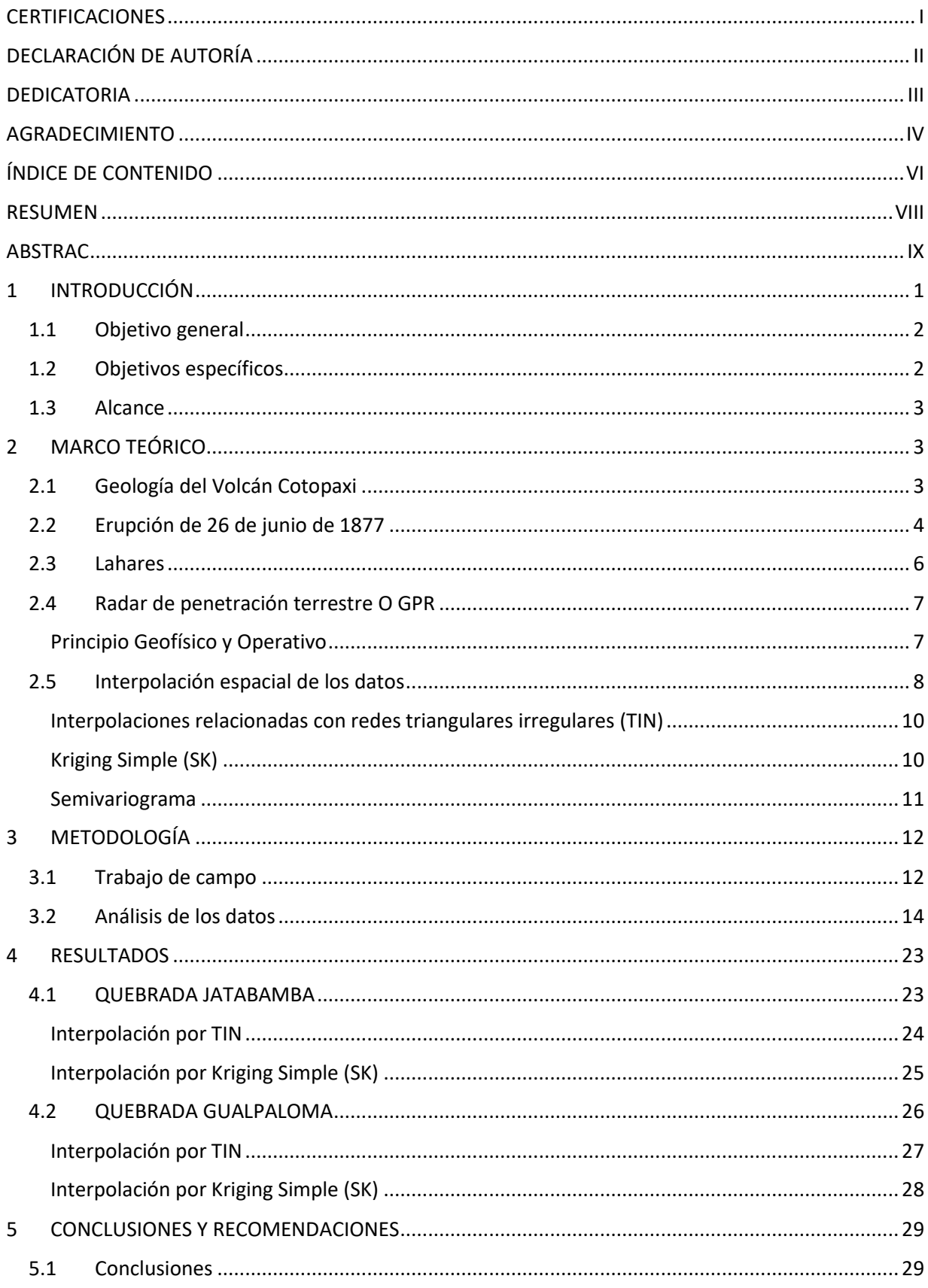

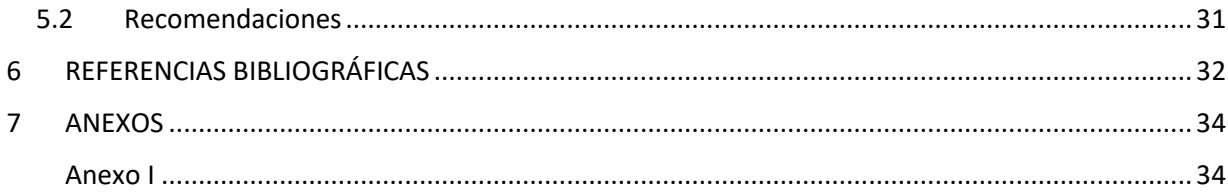

### **RESUMEN**

<span id="page-8-0"></span>El volcán Cotopaxi, es un volcán activo que se encuentra en la provincia de Cotopaxi, Ecuador, en las cercanías a la ciudad de Latacunga. El volcán Cotopaxi posee una gran cobertura de glaciares, los cuales han generado enormes lahares primarios durante sus erupciones, que han arrasado con pueblos y vidas humanas, así lo fue en su última gran erupción el 26 de junio de 1877. Es importante recalcar este lahar producido en esta erupción debido a que es la fuente de estudio en este trabajo.

A partir del estudio del lahar de 1877 en las quebradas Jatabamba y Gualpaloma ubicadas en el flanco norte del volcán, se usó un GPR para el estudio del subsuelo del lahar y encontrar el contacto basal de este. Posteriormente se realizaron mapas con los espesores en diferentes perfiles y a partir de estos mapas de espesores se elaboraron dos interpolaciones (TIN y Kriging simple o SK), con el fin de realizar una cartografía 3D y así observar las diferencias o similitudes entre las interpolaciones. También se conoció en base a estos datos obtenidos, los espesores máximos alcanzados por el lahar en cada una de las quebradas, y así acercarnos a un modelo real de cuan potente fue el lahar de 1877.

**PALABRAS CLAVE:** Volcán Cotopaxi, lahar, radar de penetración del suelo (GPR), radargramas,interpolación espacial de datos, TIN, kriging simple (KS).

### **ABSTRAC**

<span id="page-9-0"></span>The Cotopaxi volcano is an active volcano located in the province of Cotopaxi, Ecuador, near the city of Latacunga. The Cotopaxi volcano has a large coverage of glaciers, which have generated enormous primary lahars during their eruptions, which have devastated towns and human lives, as was the case in its last major eruption on June 26, 1877. It is important to highlight this lahar. produced in this eruption because it is the source of study in this work.

Starting from the study of the lahar in 1877 in the Jatabamba and Gualpaloma streams located on the northern flank of the volcano, a GPR was used to study the subsoil of the lahar and find its basal contact. Subsequently, maps were made with the thicknesses in different profiles and from these thickness maps two interpolations were prepared (TIN and simple Kriging or SK), in order to perform a 3D cartography and thus observe the differences or similarities between the interpolations. Based on these data obtained, it was also known the maximum thicknesses reached by the lahar in each of the streams, and thus get closer to a real model of how powerful the lahar of 1877 was.

**KEY WORDS:** Cotopaxi volcano, lahar, ground penetrating radar (GPR), radargrams, spatial data interpolation, TIN, simple kriging (SK).

### **CAPITULO I**

### <span id="page-10-0"></span>**1 INTRODUCCIÓN**

En el presente estudio, se realizó la cartografía 3D del lahar primario de 1877 en las quebradas "Jatabamba y Gualpaloma", las cuales están ubicadas en el flanco norte del volcán Cotopaxi (Figura 1). Para la realización de esta cartografía 3D y los diferentes mapas presentados se utilizó dos tipos de interpolaciones: 1) no-geoestadístico (TIN), 2) geoestadístico (KS ó Kriging Simple).

Las dos quebradas seleccionadas fueron previamente estudiadas por (Andrade et al., 2022), en las cuales se caracterizó aspectos como delimitar al lahar primario de 1877 en las diferentes quebradas en base al tipo de bombas que tiene, vegetación en la zona etc. Teniendo las zonas delimitadas y las quebradas seleccionadas se procedió a realizar un estudio de campo. Para este estudio se utilizó un GPR, que es un instrumento no destructivo y no invasivo; cabe recalcar este punto ya que el trabajo se realizó dentro del Parque Nacional Cotopaxi, el cual es un área protegida en la que no se puede hacer estudios invasivos o destructivos para la fauna o flora del lugar; este instrumento fue proporcionado por la IGEPN (Instituto Geofísico de la Escuela Politécnica Nacional).

Al inicio de la campaña se planteó previamente realizar 12 perfiles para cada una de las quebradas, pero la quebrada Gualpaloma tenía una loma en la mitad por lo que se tuve que hacer subdivisiones a los perfiles y al finalizar la campaña de campo en ambas quebradas se obtuvo un total de 30 radargramas (12 radargramas para la quebrada Jatabamba y 18 radargramas para la quebrada Gualpaloma), los cuales se analizó para identificar el contacto basal del lahar primario de 1877 del volcán Cotopaxi con la ayuda del software "MALÅ Vision" que es el fabricante del GPR.

Una vez teniendo ya bien caracterizado y delimitado el contacto basal del lahar primario de 1877 del volcán Cotopaxi se procedió a utilizar dos softwares para la realización de los mapas y la cartografía 3D, los softwares son QGIS y Matlab. Se obtuvo diferentes mapas para ambas quebradas, lo cual arrojo resultados como que la Q. Jatabamba se tiene espesores máximos de 13.21 m mientras que en la Q. Gualpaloma se tiene un espesor máximo de 12.40 m.

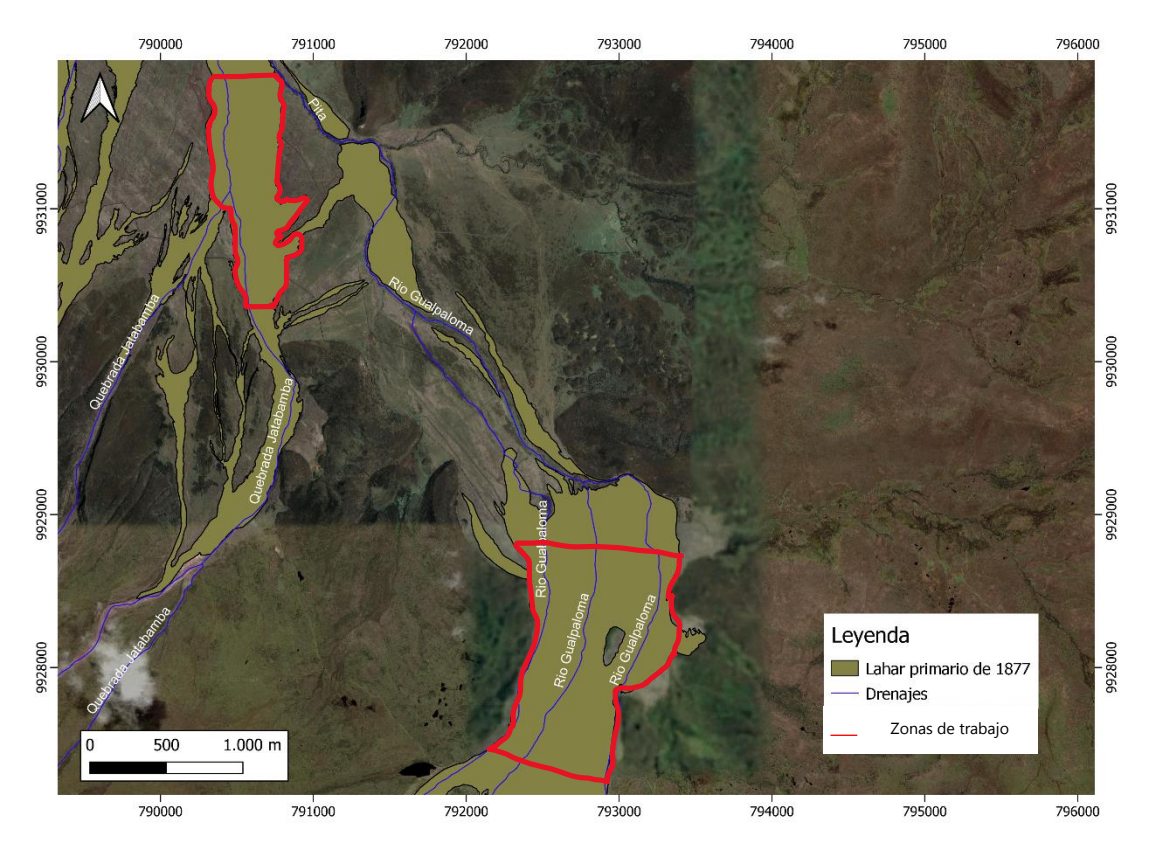

**Figura 1.** Mapa de las zonas de trabajo. Escala 1: 25 000

### <span id="page-11-0"></span>1.1 **Objetivo general**

Elaborar una cartografía 3D de los lahares primarios de la erupción de 1877 del volcán Cotopaxi en las quebradas Jatabamba y Gualpaloma, a partir de información de subsuperficie obtenida por el GPR.

### <span id="page-11-1"></span>**1.2 Objetivos específicos**

- 1. Adquirir información de subsuperficie de las 2 quebradas escogidas para el objetivo de estudio con ayuda del GPR.
- 2. Analizar los radargramas para calcular los espesores del lahar primario de 1877.
- 3. Crear mapas con puntos que representen el espesor de las 2 quebradas estudiadas.
- 4. Desarrollar una cartografía tridimensional por medio de la interpolación de los datos de espesor de las dos quebradas, mediante dos modelos, uno geoestadístico y otro no geoestadístico.

### <span id="page-12-0"></span>**1.3 Alcance**

La investigación se centra en los depósitos de los lahares primarios de la erupción de 1877 del volcán Cotopaxi, de los cuales fueron escogidos únicamente dos, que están ubicados en las quebradas "Jatabamba y Gualpaloma". Cada una de estas quebradas fue estudiada mediante el uso del GPR para así obtener los datos necesarios para realizar una cartografía 3D como resultado final.

El proyecto tuvo dos 2 etapas, la primera fue el trabajo de campo en el cual recolectamos todos los datos necesarios para realizar la cartografía 3D y la segunda etapa se centró en el procesamiento y análisis de los datos obtenidos en campo, en esta etapa se realizaron los diferentes mapas y la cartografía 3D mediante interpolaciones: geoestadística y no geoestadística.

### **CAPITULO II**

### <span id="page-12-1"></span>**2 MARCO TEÓRICO**

### <span id="page-12-2"></span>**2.1 Geología del Volcán Cotopaxi**

El volcán Cotopaxi, es un volcán activo que está ubicado en la provincia de Cotopaxi, Ecuador, a 45 km al noreste de la ciudad "Latacunga", la cual es la capital de la provincia, y se encuentra a 60 km al sureste de la capital del Ecuador, Quito. El volcán Cotopaxi es un estrato volcán de 5897 m de altitud, con una gran cobertura de glaciares, los cuales han generado grandes lahares primarios a través de erupciones históricas, y esta es una de las razones por la cual este volcán es uno de los más peligrosos en el mundo. (Andrade et al., 2022; Mothes et al., 2004).

El volcán tiene tres drenajes principales (Figura 2b) los cuales son: 1) Al norte el sistema fluvial Pita-S. Pedro-Guayllabamba, los cuales fluyen a través del Valle de los Chillos y Tumbaco, 2) al oeste- suroeste esta R. Cutuchi que cruza por el centro de la Latacunga y 3) al este el sistema fluvial Viscioso-Jatunyacu que va por el valle Tambo- Tamboyacu y posteriormente se une al Rio Napo.(P. Mothes et al., 2004)

El volcán ha tenido un comportamiento bimodal durante los últimos 0.5 Ma, en donde estudios recientes han demostrado que uno de los lahares más grandes producidos por este volcán sucedió hace 4500 años y fue carácter riolítico, y luego de esta última erupción el volcán cambio a un comportamiento andesítico en donde se han tenido un total de 13 erupciones importantes desde 1534 hasta 1880 dentro del rango VEI 3-4, siendo la de 1877 la última más importante de este volcán y produciendo grandes lahares. (P. Mothes et al., 2004)

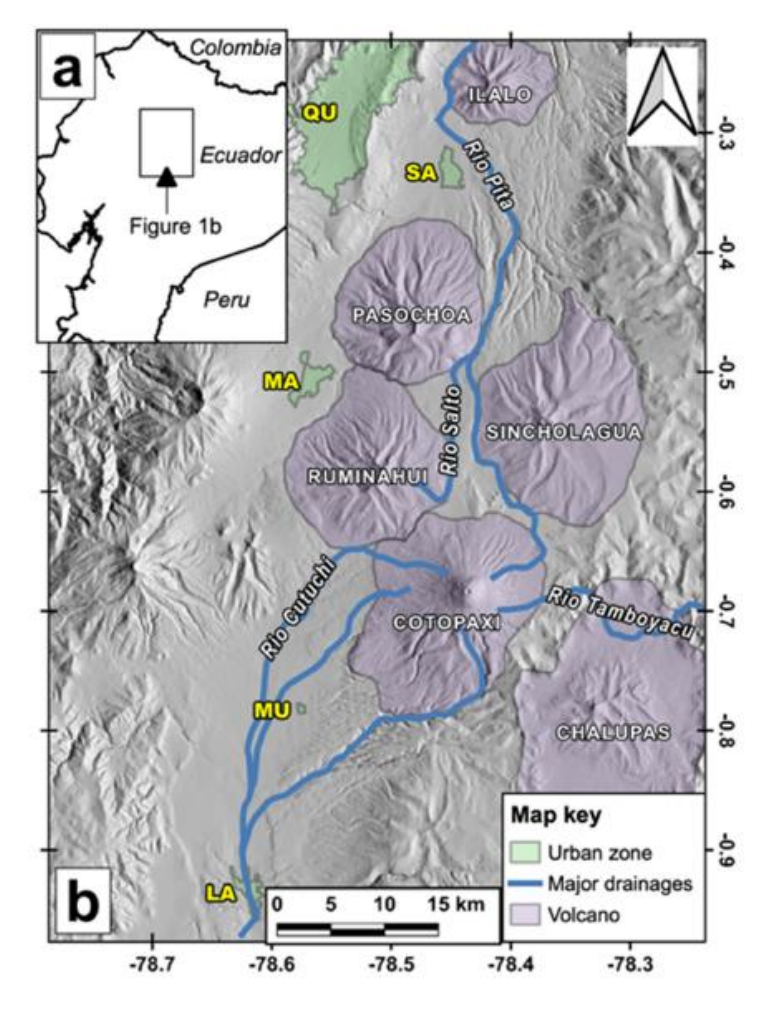

**Figura 2.** a) Localización regional del área de estudio b) Volcán Cotopaxi con referenciaa los principales drenajes y ciudades (QU: Quito; SA: Sangolqui;MA: Machachi; MU: Mulaló; LA: Latacunga). Tomado de (Andrade et al., 2022)

### <span id="page-13-0"></span>**2.2 Erupción de 26 de junio de 1877**

Antes que se diera la gran erupción del volcán Cotopaxi, este estuvo emitiendo columnas de vapor y ceniza desde casi inicios de 1877, hasta que el día 26 de junio de 1877 se dio la gran erupción a las 10 am. Esta erupción fue relatada y atestiguada por el Padre Sodiro (1877) quien relato los sucesos de forma muy detallada y que en años posteriores fue corroborada por estudios geológicos en el volcán. (Aguilera et al., 2004; Andrade et al., 2022; Andrade et al., 2005)

La erupción fue categorizada en un VEI 4 y los depósitos más importantes durante la erupción fueron: lahares primarios los cuales destruyeron poblados y acabaron con decenas de vidas a su paso, flujos piroclásticos, caída de tefra y caída de ceniza, cabe recalcar que la tefra alcanzo espesores de 6 cm en algunos afloramientos y la caída de ceniza alcanzo 6 mm, que es el doble que han producido erupciones como la del Guagua Pichincha. (Andrade et al., 2022; Andrade et al., 2005)

Algo muy importante en esta erupción fue los lahares primarios, los cuales fueron identificados y diferenciados de otros depósitos mediante observación de campo, para esto se utilizó 2 características principales: 1) bombas de color negro de tamaño centimétrico a métrico en forma de coliflor las cuales presentan fracturamiento térmico (Figura 3. a), es decir, cuando se las golpea con el martillo geológico ligeramente estas se fragmentan fácilmente, mientras que otras bombas de color y forma parecida no lo hacen, 2) la vegetación presente en la zona (Figura 3.b), ya que al ser el depósito más joven del Cotopaxi la vegetación no esta tan desarrollada como en las zonas aledañas al depósito del lahar, y esto se puede evidencia claramente en campo.(Andrade et al., 2022). Gracias a estas dos características se puede diferencia el depósito del lahar de 1877 de otros depósitos más antiguos del Cotopaxi.

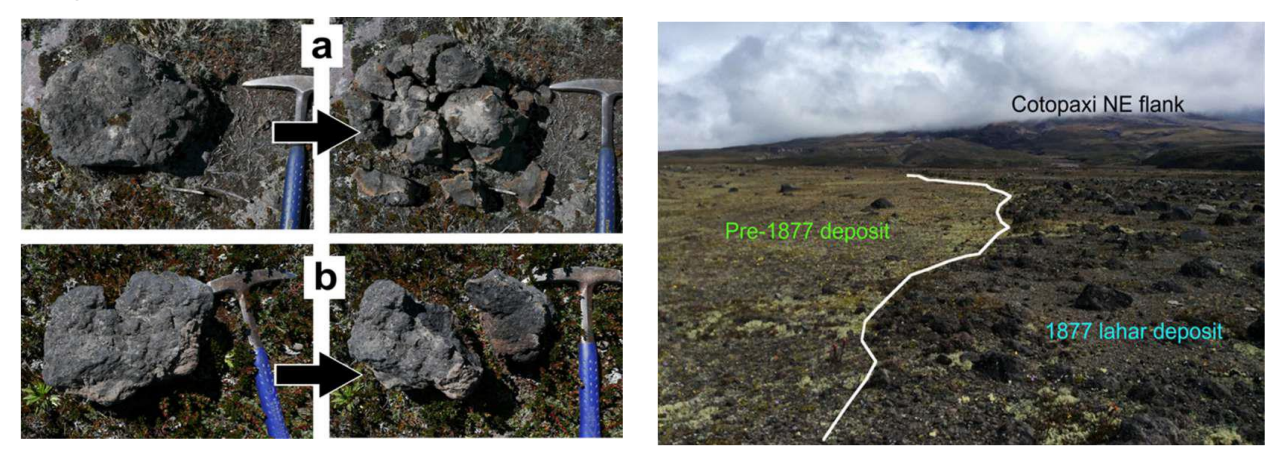

**Figura 3.** a) Mecánica de las bombas de 1877 b) Mecánica de las bombas de procesos eruptivos anteriores. c) Contrastes de vegetación entre los depósitos de 1877 y depósitosprevios. Tomado y modificado de (Andrade et al., 2022).

### <span id="page-15-0"></span>**2.3 Lahares**

Los lahares son mezclas de detritos rocosos movilizados por agua, que fluyen rápidamente y se originan en las pendientes de los volcanes. Sus propiedades físicas están controladas por el tamaño de los detritos y el contenido de agua. Las velocidades de lahares históricos varían ampliamente debido a diferencias en las dimensiones de los canales, volumen y distribución del tamaño de los detritos. (Granados, 2002)

Los **lahares dependiendo de su origen** se dividen en: primarios y secundarios.

**Lahares primarios:** Son originados a la actividad sin-eruptiva de un volcán, y que pueden formarse por la mezcla de escombros de roca y agua en las laderas de un volcán, explosiones volcánicas que desaguan lagunas cratéricas y por flujos piroclásticos al ingresar a ríos e incorporar agua. Este tipo de lahares pueden alcanzar volúmenes de 10<sup>7</sup>-10<sup>9</sup> m<sup>3</sup> y rápidas velocidades que pueden llegar a alcanzar (>20 m/s), estos lahares alcanzas grandes distancias. (P. A. Mothes & Vallance, 2015; Granados, 2002) (Figura 4a)

**Lahares secundarios:** Están vinculados a la actividad indirecta de una erupción volcánica, estos se forman por intensas lluvias en el volcán, lo cual genera que el material más suelto al saturarse de agua viaje laderas abajo formando lahares secundarios, también se pueden formar por la destrucción de represas formadas por flujos de lava, avalanchas de escombros, flujos piroclásticos y por sismos que remueven el material menos consolidado. (P. A. Mothes & Vallance, 2015; Granados, 2002). (Figura 4b)

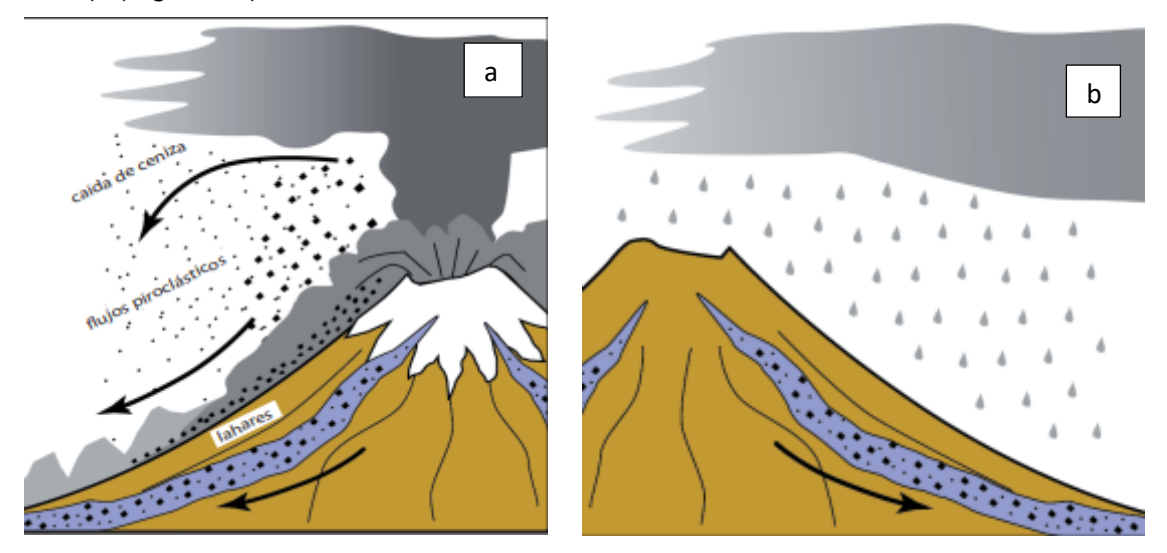

**Figura 4.** a) Lahar primario b) lahar secundario. Tomado de (Almeida et al., 2017)

### <span id="page-16-0"></span>**2.4 Radar de penetración terrestre O GPR**

El GPR es un método geofísico no destructivo, el cual utiliza campos electromagnéticos para sondear materiales dieléctricos, esto se lo realiza mediante la propagación de ondas electromagnéticas de corta duración entre 1-20 ns con frecuencias regulables según el objetivo a estudiar, sigue el principio de reflexión y transmisión (Figura 5). Mediante la transmisión y reflexión de las ondas electromagnéticas podemos detectar estructuras y cambios litológicos, es decir, cambios en las propiedades de las diferentes capas del subsuelo. (Annan, 2002; Biskup & Lorenzo, 2010; Luo et al., 2019)

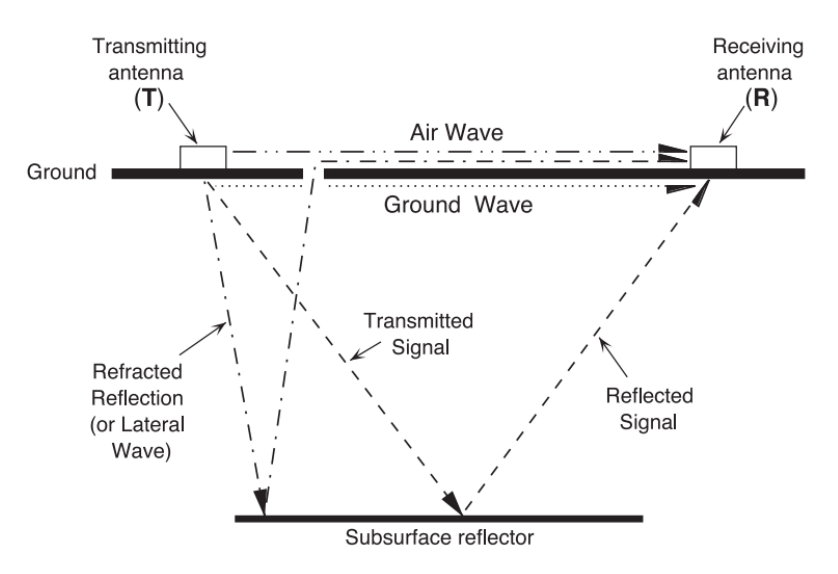

**Figura 5.** Modelo de transmisión y reflexión de las ondas en el subsuelo. Tomado de (Neal, 2004)

#### <span id="page-16-1"></span>**Principio Geofísico y Operativo**

El GPR consta de 4 elementos principales para su funcionamiento los cuales son: antena emisora, antena receptora, computadora(pantalla) y unidad de control. (Figura 6)

El funcionamiento del instrumento en palabras sencillas es el siguiente: la antena emisora genera pulsos electromagnéticos los cuales van atravesando los diferentes sustratos en el subsuelo y generan ondas reflejadas que son captadas por la antena receptora la cual capta todas estas ondas reflejadas y forma los radargramas que son visualizados en la pantalla del GPR.

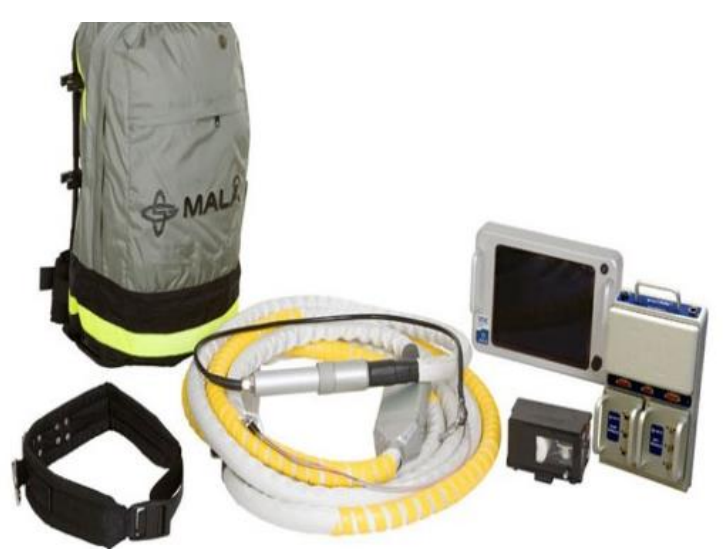

**Figura 6.** GPR ProEX de MALA GeoScience Tomado de (MALÅ Geoscience, 2012).

Como principios físicos que controlan el comportamiento de las ondas electromagnéticas tenemos lo siguiente:

La **conductividad eléctrica** (**σ):** Se refiere a la capacidad que tiene el medio en este caso las capas del súbelo de transmitir el impulso eléctrico o electromagnético.

**Constante dieléctrica o permitividad eléctrica (ε)**: Se lo define como la capacidad de permitir el paso de las ondas electromagnéticas por un medio.

### <span id="page-17-0"></span>**2.5 Interpolación espacial de los datos**

La interpolación de datos espaciales se usa para representar una superficie que prediga valores en diferentes puntos del área estudiada mediante una función. (Lam, 1983). Está función dependen de diversos factores como: campos escalares y vectoriales. (Mitas & Mitasova, 1999)

Los campos principales a los que se aplica la interpolación espacial de datos son: 1) geociencias, 2) recursos hídricos, 3) ciencias ambientales, 4) agricultura o ciencias del suelo, 5) matemáticas, 6) estadística y probabilidad, 7) ecología, 8) ingeniería civil, 9) ingeniería petrolera y 10) limnología. (Li & Heap, 2014)

Existen diversos métodos para realizar interpolación espacial de datos, de los cuales se pueden clasificar en tres: 1) métodos no geoestadísticos, 2) métodos geoestadísticos y 3) métodos combinados. (Li & Heap, 2008) (Tabla 1)

| <b>No Geoestadísticos</b>                                                         | Geoestadísticos                    |                                           | <b>Método Combinado</b>                                                           |
|-----------------------------------------------------------------------------------|------------------------------------|-------------------------------------------|-----------------------------------------------------------------------------------|
|                                                                                   | <b>Univariado</b>                  | <b>Multivariado</b>                       |                                                                                   |
| Vecinos más cercanos                                                              | Kriging<br>simple (SK)             | Kriging<br>universal                      | Clasificación<br>combinada<br>métodos<br>otros<br>de<br>con<br>interpolación      |
| Interpolaciones<br>relacionadas con redes<br>triangulares<br>irregulares<br>(TIN) | Kriging<br>ordinario               | <b>SK</b><br>diferentes<br>medios locales | con Análisis de superficie de<br>tendencia combinado con<br>kriging               |
| <b>Vecinos naturales</b>                                                          | Kriging<br>de<br>bloques           | Kriging<br>con<br>deriva externa          | Tasa de caída combinada<br>con kriging                                            |
| Ponderación de distancia<br>inversa                                               | Kriging<br>factorial               | Cokriging<br>simple                       | Modelo lineal mixto                                                               |
| Modelos de regresión                                                              | Doble kriging                      | Cokriging<br>ordinario                    | Arboles<br>de<br>regresión<br>combinados con kriging                              |
| Análisis de superficie de Kriging<br>tendencia                                    | indicador                          | <b>OCK</b><br>estandarizado               | Máxima<br>verosimilitud<br>residual: mejor predictor<br>lineal insesgado empírico |
| Splines y superficies de<br>tendencia locales                                     | Kriging<br>disyuntivo              | Kriging<br>de<br>componente<br>principal  | Regresión kriging                                                                 |
| Estrías de placa delgada                                                          | Kriging<br>basado<br>en<br>modelos | Cokriging<br>colocado                     | Gradiente más distancia<br>inversa al cuadrado                                    |
| Clasificación                                                                     | Simulación                         | Kriging<br>dentro<br>de los estratos      |                                                                                   |
| Árbol de regresión                                                                |                                    | Cokriging<br>de<br>indicador              |                                                                                   |
| Series de Fourier                                                                 |                                    | Kriging<br>de<br>probabilidad             |                                                                                   |
| Tasa de Lapso                                                                     |                                    | Simulación                                |                                                                                   |

**Tabla 1.** Tipos de interpolación tomado de (Li & Heap, 2008)

### <span id="page-19-0"></span>**Interpolaciones relacionadas con redes triangulares irregulares (TIN)**

TIN es un modelo de terreno que usa una serie de triángulos continuos y conectados que están basadas en la triangulación de Delauney (Figura 7a). Dentro de los triángulos no hay ningún punto muestreado por lo que estos se encuentran vacíos, para lo cual los puntos dentro de estos se estiman mediante una interpolación polinómica línea o cubica. (Burrough, 1998; Mitas & Mitasova, 1999)

Este modelo tiene varias ventajas como que permite recopilar información de áreas de relieve complejo sin la necesidad de tener una gran base de datos, que en muchos casos son redundantes. (Burrough, 1998)

TIN puede ser utilizado para elaborar mapas de pendiente, mapas de contorno, perfiles, diagramas de bloque, relieve sombreado.(Burrough, 1998).

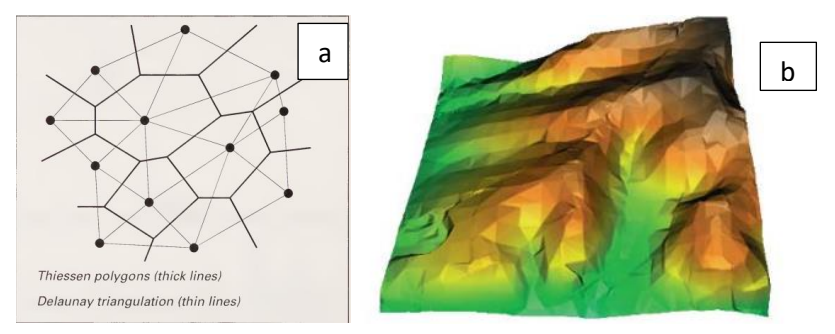

**Figura 7.** a) Triangulación de Delauney b) Ejemplo de interpolación por TIN. Tomado de (Burrough, 1998; Mitas & Mitasova, 1999)

### <span id="page-19-1"></span>**Kriging Simple (SK)**

El método de kriging simple o SK es una predicción mediante una regresión lineal generalizada. (Burrough, 1998). Este método generalmente se lo conoce kriging con media conocida y se supone estacionario de segundo orden, lo que quiere decir que tiene media, varianza y covarianza constantes. (Li & Heap, 2008)

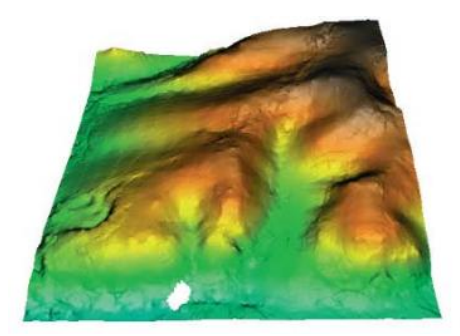

### **Figura 8.** Interpolación mediante kriging simple. Tomado de (Mitas & Mitasova, 1999)

#### <span id="page-20-0"></span>**Semivariograma**

Un semivariograma es un gráfico que muestra la relación de sumas sucesivas de diferencias de medio cuadrado con las distancias clasificadas (en un orden ascendente), que se pueden extraer de las posiciones de la muestra dentro del área de estudio. (Sen, 1989). También se lo puede describir como la dependencia espacial en la variable regionalizada.(Montero et al., 2015).

Un semivariograma se encarga de medir la semivarianza de un conjunto de datos que fueron muestreados en una distancia dada.

Un semivariograma consta de las siguientes partes: sill, rango y nugget (Figura 9) En donde:

Sil: Es el valor máximo que alcanza el semivariograma.

Rango: Es la distancia máxima cuando se alcanza al valor del sill.

Nugget: Se les atribuye a errores de medición o a variaciones en el muestreo.

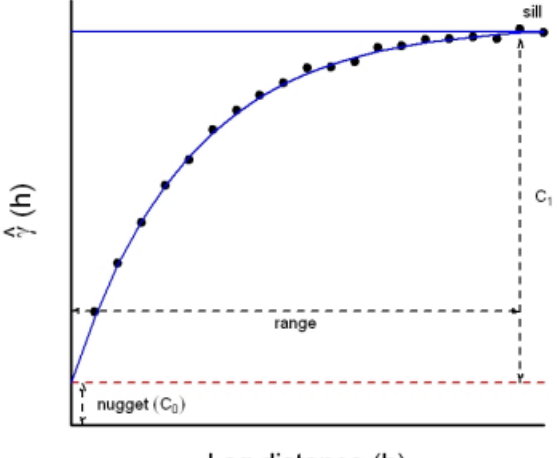

Lag distance (h)

**Figura 9.** Semivariograma. Tomado de (Li & Heap, 2008)

### **Capitulo III**

### <span id="page-21-0"></span>**3 METODOLOGÍA**

El enfoque del presente trabajo fue de dos formas, cuantitativa y cualitativa, se utilizó la metodología cuantitativa para la recolección de datos mediante el uso del GPR y el modelamiento de los resultados con interpolación de los datos por Kriging Simple y TIN. La metodología cualitativa se aplicó para la interpretación del contacto del lahar de 1877 en el radargrama mediante el uso de un software.

El desarrollo del trabajo se lo realizo en dos etapas, las cuales son: 1) estudio en el campo (usar del GPR en el lahar), 2) el análisis e interpretación de los datos obtenidos por el GPR mediante softwares hasta llegar a un modelamiento 3D del lahar en las dos quebradas estudiadas. A continuación, será descrito con mayor detalle estas dos etapas para el desarrollo del trabajo.

### <span id="page-21-1"></span>**3.1 Trabajo de campo**

Para el levantamiento de los diferentes perfiles en campo se realizó mapas de la zona de interés, en este caso las dos quebradas (Jatabamba y Gualpaloma). El muestreo se lo realizo mediante una red del tipo: transectos. (Burrough, 1998) (Figura 10 e).

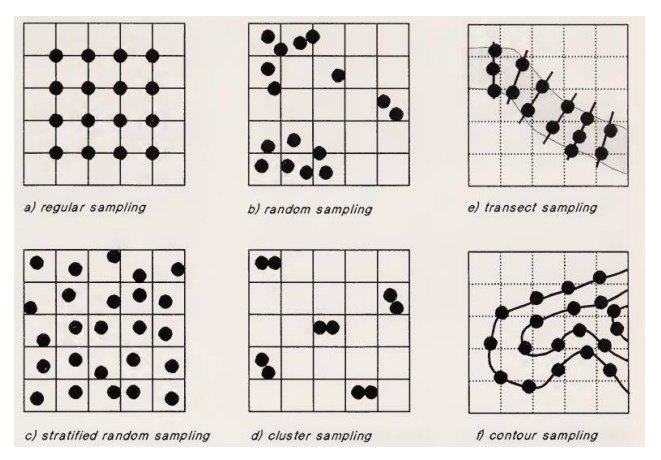

**Figura 10.** Diferentes tipos de redes de muestreo utilizadas para recopilar datos espaciales de ubicaciones puntuales. Tomado de (Burrough, 1998)

Estos perfiles se hicieron con una separación de 100 m cada uno usando el programa QGIS y posteriormente pasando este mapa a la aplicación de celular "Avenza Maps", la cual nos ayuda a ubicarnos en campo y seguir el perfil previamente trazado en QGIS.

Para la obtención de los datos se utilizó el equipo "GPR Pro Ex" de la empresa MALA GeoScience, el cual fue proporcionado por IGEPN (Instituto Geofísico de la Escuela Politécnica Nacional. (Figura 6)

Para el levantamiento de los datos se debe configurar el equipo de la siguiente forma teniendo en cuenta que la antena utilizada para el trabajo fue de 50 MHz. Tabla 2. Cabe aclarar que para la quebrada Gualpaloma el "Time Interval" se subió a 0.2 seg debido a la gran extensión de cada perfil sacado en esta quebrada, los demás parámetros se mantuvieron igual.

| <b>Parámetro</b>        | Valor                  |
|-------------------------|------------------------|
| Antena                  | 50 MHz                 |
| <b>Time Window</b>      | 568.1 ns               |
| Velocidad               | $100 \text{ m}$ /us    |
| <b>Acquisition Mode</b> | <b>Time Triggering</b> |
| Time interval           | 0.100 s                |
| Sampling frequency      | 248.13 MHz             |

**Tabla 2.** Configuración de la antena del GPR

Una vez configurado el equipo se procede a iniciar la recolección de los datos, nos ubicamos en el punto inicial ya marcado en los perfiles previamente establecidos y luego caminamos a velocidad constante por los perfiles (Figura 11), para esto nos ayudamos de la app en donde tenemos marcados los diferentes perfiles en el mapa, esta app nos ayuda con los puntos iniciales y finales de los perfiles, también con las rectas que debemos seguir, ya que el mapa se encuentra georreferenciado dentro de la app, una vez llegados al final detenemos el equipo. Cabe recalcar que mientras se va caminando y tomando los datos del lahar se va marcando el inicio del transecto, el contacto lateral del lahar tanto al inicio como al final.

Una vez finalizada la recolección de los datos, para la quebrada Jatabamba se obtuvo 12 perfiles (Figura 12.a) y para la quebrada Gualpaloma 12 perfiles (Figura 12.b). Todos los datos obtenidos se guardaron dentro de la computadora del GPR, que posteriormente se pasaran a una computadora para su análisis e interpretación.

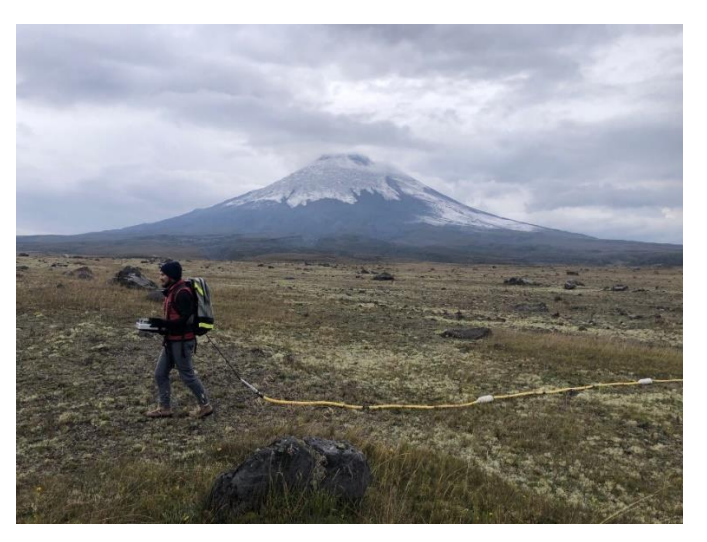

**Figura 11.** Levantamiento de datos en campo.

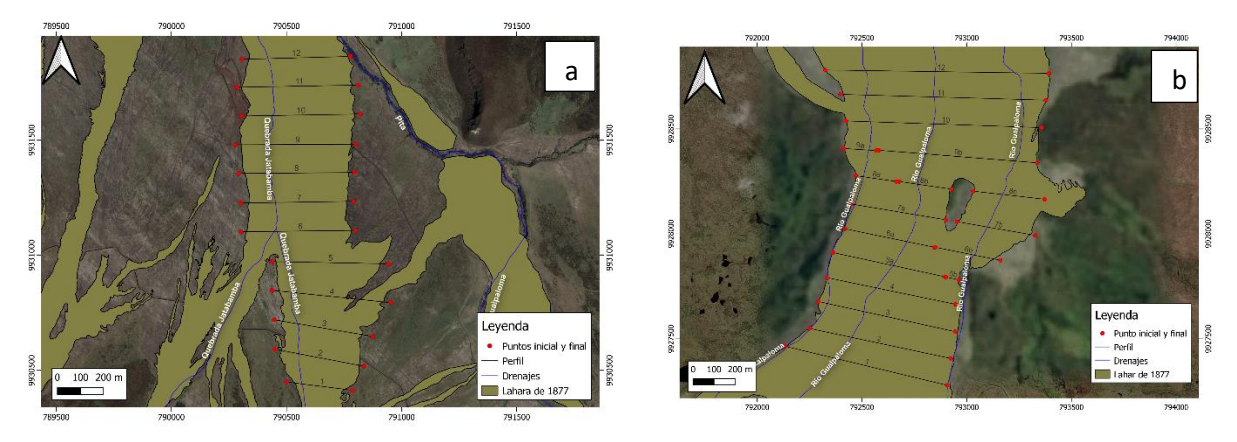

**Figura 12.** Perfiles generados para cada quebrada a) Mapa de la Q. Jatabamba b) Mapa de la Q. Gualpaloma. Escala de los mapas 1:10 000

### <span id="page-23-0"></span>**3.2 Análisis de los datos**

Para el tratamiento de los datos obtenidos por el GPR, vamos a utilizar el software de la misma empresa que distribuye el equipo, el cual se lo puede encontrar en la misma página de "MALÂ Vision", este se puede usar en el navegador, de preferencia en Google Chrome. (Figura 13)

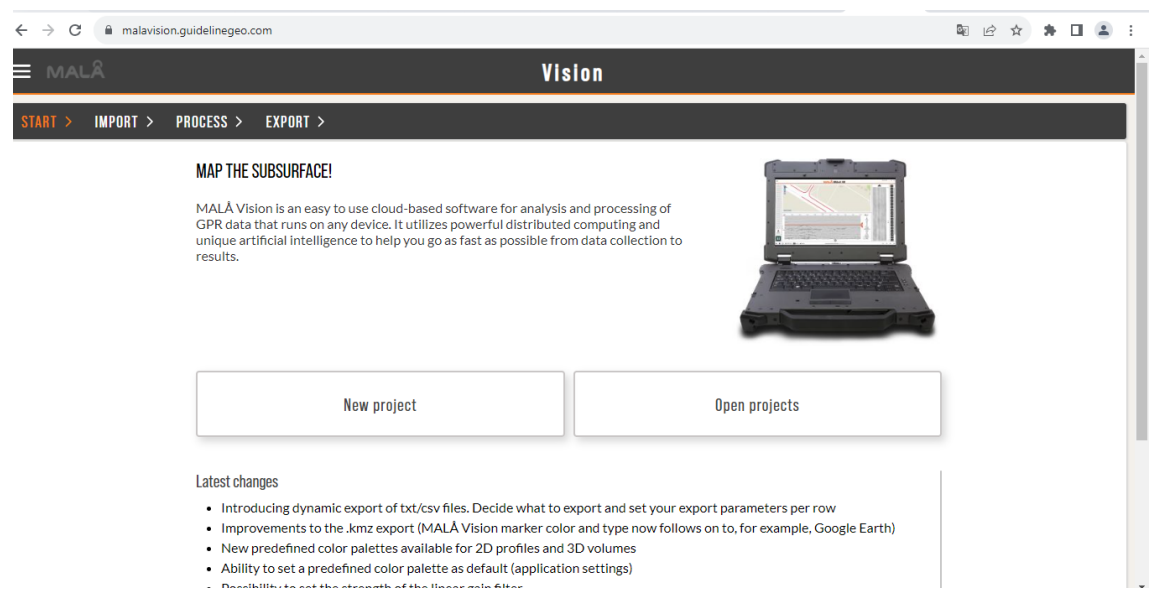

**Figura 13.** Software de MALÂ Vision en la página web

En este software podemos iniciar un nuevo proyecto y cargar todos los datos obtenidos por el GPR, en donde procedemos a analizarlos. Para un correcto análisis de los diferentes radargramas se necesita aplicar diferentes filtros con el fin de una mejor interpretación (Tabla 3).

| <b>Parámetro</b>   | Valor |
|--------------------|-------|
| <b>AGC</b>         | 66    |
| <b>Bg Removal</b>  | 200   |
| <b>Linear Gain</b> | 50    |
| Contrast           | 520   |
| Gray balance       |       |
| <b>Brightness</b>  | 6     |

**Tabla 3.** Filtros aplicados en el software

Una vez aplicado los filtros, procedemos a marcar con un punto rojo el contacto basal del lahar de 1877 en el radargrama. (Figura 14)

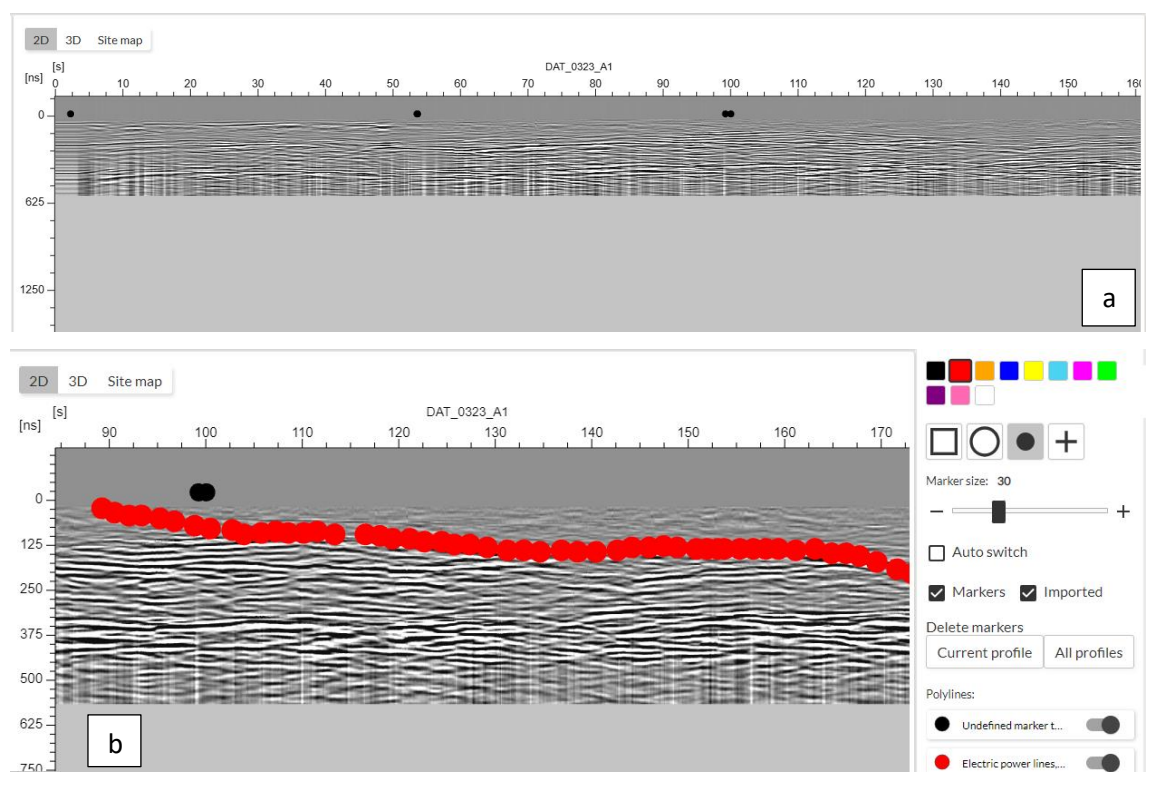

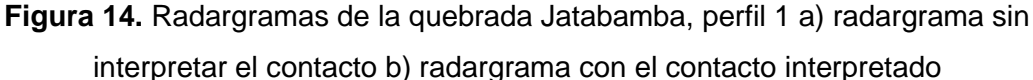

Cabe recalcar que la orientación de cada perfil es de oeste a este (sentido normal), y en algunos perfiles se realizó los radargramas de este a oeste (sentido inverso) por lo cual se los invierte en el software de MALÂ Vision para tener una homogeneidad en el sentido de todos los radargramas.

Posteriormente al marcar en todos los perfiles el contacto basal del lahar de 1877, vamos a utilizar el software QGIS, en el cual vamos a elaborar un shape con los perfiles realizados correspondientes a las quebradas y en el vamos a medir la longitud de cada perfil, para medir vamos a utilizar la función \$length que se encuentra en la calculadora en la tabla de atributos de cada quebrada. (Figura 15. b)

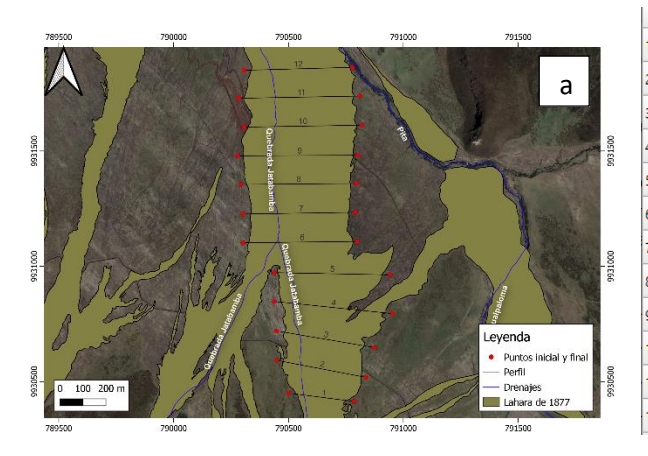

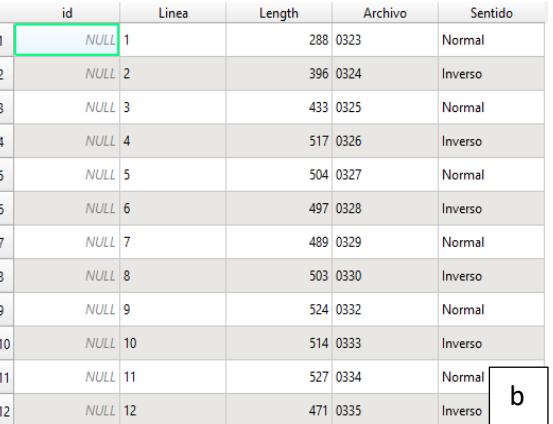

**Figura 15.** a) Mapa de la Quebrada Jatabamba con los perfiles ya establecidos b) Tabla de atributos de la quebrada Jatabamba con la distancia calculada de cada perfil. Escala del mapa 1: 10 000

Una vez tenemos los datos de la distancia de cada perfil tenemos que pasar los metros que tenemos en QGIS a seg en el radargrama ya que en este lo tenemos en segundos, para lo cual utilizamos una regla de 3 simple. Luego a cada perfil lo dividimos en puntos cada 20 metros, esto lo aplicamos para las dos quebradas. (Tabla 4)

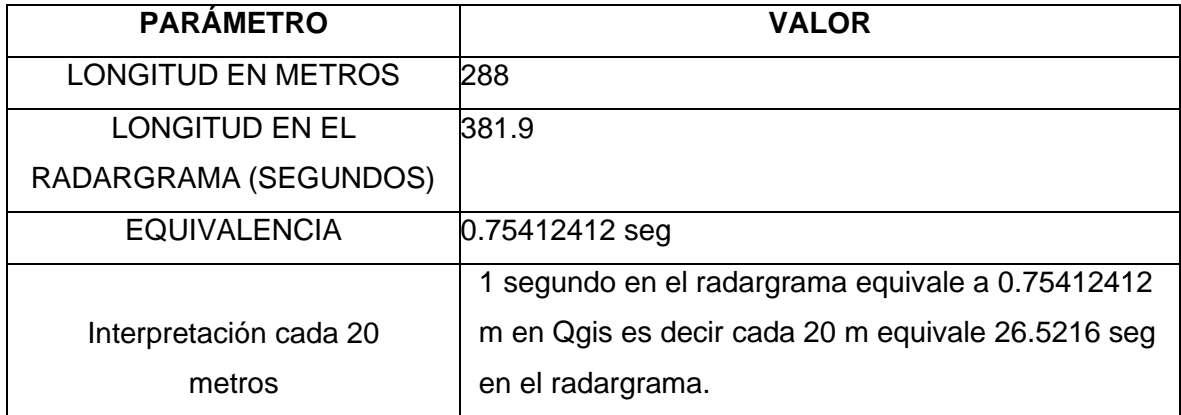

**Tabla 4.** Conversión de metros de QGIS a seg en el radargrama

Una vez tenemos separado cada 20 metros los perfiles de las quebradas procedemos a sacar el espesor de este con la ayuda del software de MALÂ Vision, ya que en este nos ayuda con la profundidad del contacto basal del lahar de 1877 que previamente fuimos marcando en cada radargrama. Con los datos de espesor realizamos un documento Excel en el cual vamos a tener los siguientes atributos: coordenada X, coordenada Y, y espesor. Las coordenadas y el espesor son correspondientes a los puntos que separamos cada 20 metros en el perfil, posteriormente a este Excel lo convertimos un archivo shape en QGIS. (Figura 16)

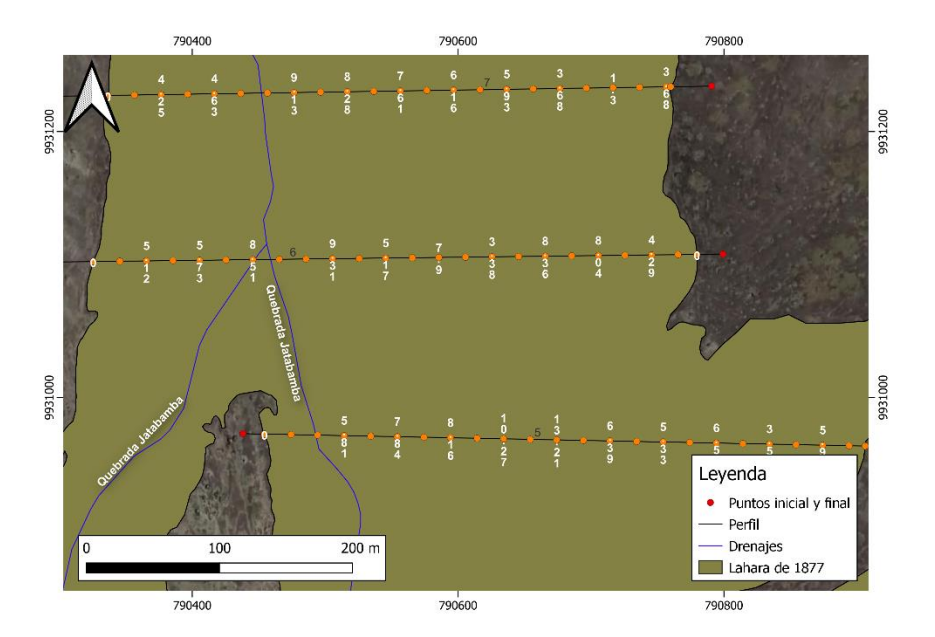

**Figura 16.** Mapa de la Quebrada Jatabamba, se muestra los perfiles 5,6 y 7 con la separación cada 20 metros y sus espesores. Escala 1: 2500

Una vez realizado el Excel con las coordenadas y espesor, vamos a utilizar el software Matlab, con el cual vamos a elaborar semivariogramas (Figura 17) para extraer el rango que nos ayudara a realizar la interpolación de los datos por el método "Kriging Simple".

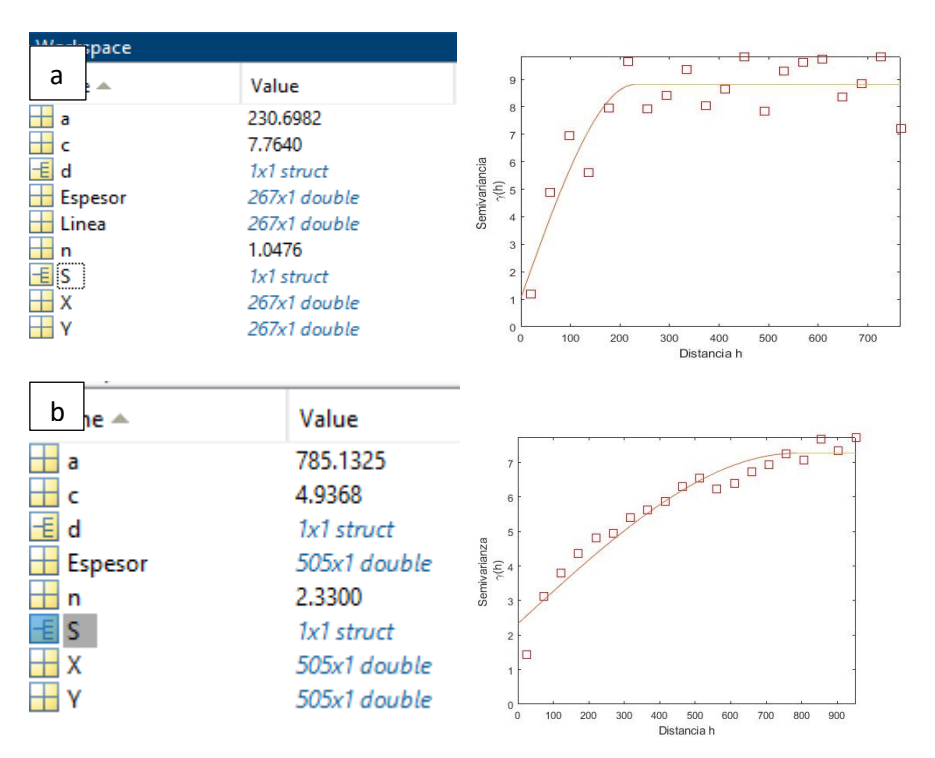

**Figura 17.** a) Semivariograma de la Quebrada Jatabamba b) Semivariograma de la Quebrada Gualpaloma

Una vez sacado todos estos datos, procedemos realizar la interpolación de los mismo como se planteó como objetivo, interpolación mediante TIN y Kriging Simple. Para la primera interpolación vamos a utilizar el software QGIS, en el cual vamos a ocupar el shape de coordenadas y espesores de las quebradas. Utilizamos en la caja de herramientas la interpolación TIN y procedemos a configurar como se muestra en la Figura 18.

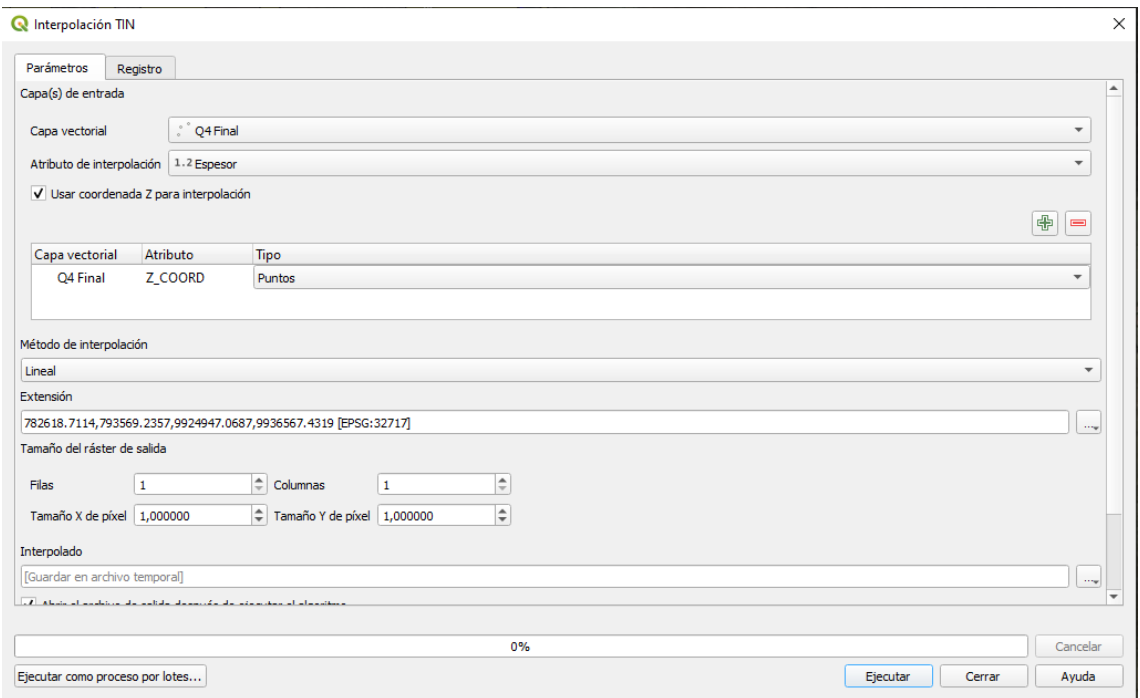

**Figura 18.** Configuración para la interpolación por TIN de la quebrada Jatabamba.

Una vez interpolado obtendremos dos archivos, TIN y la triangulación que se formó con los espesores. Posteriormente asignamos color a nuestro archivo TIN para poder visualizar de mejor manera los espesores y sus cambios a lo largo de la quebrada. (Figura 19)

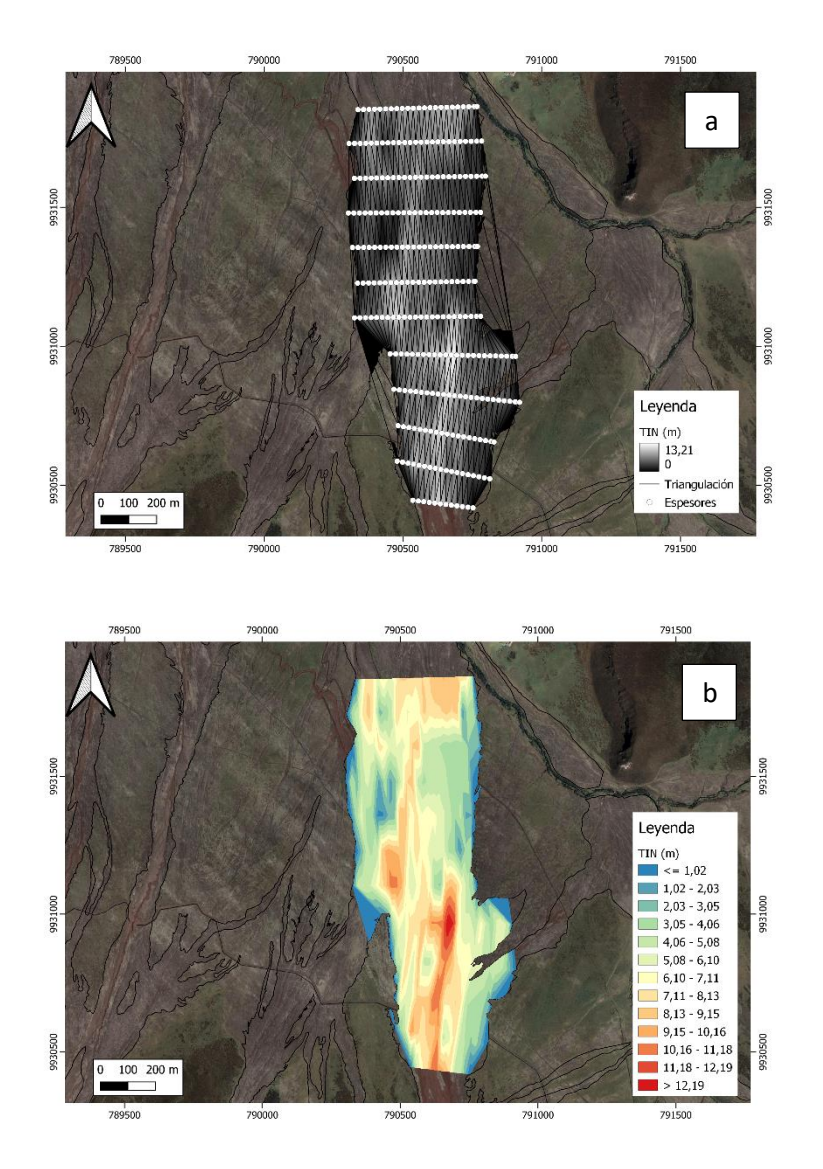

**Figura 19.** Quebrada Jatabamba a) Mapa de interpolación por TIN con su red de triangulación b) Mapa de interpolación final por TIN. Escala de los mapas 1: 10 000

Para realizar la interpolación por el método de Kriging Simple previamente sacamos los semivariogramas de las quebradas, en donde obtenemos el dato del rango el cual necesitamos para usar esta interpolación en QGIS. En QGIS, en la caja de herramientas procedemos a buscar "kriging simple" y configuramos de la siguiente manera para logar la interpolación. (Figura 20)

| <b>Q</b> Simple kriging                     | $\times$                                                                       | <b>Q</b> Simple kriging               | ×                                               |
|---------------------------------------------|--------------------------------------------------------------------------------|---------------------------------------|-------------------------------------------------|
| Parámetros Registro                         |                                                                                | Parámetros Registro                   |                                                 |
| Puntos                                      | Ŀ.                                                                             | Modelo                                | <b>A</b>                                        |
| Q4 Final [EPSG:32717]                       | 一中冬日                                                                           | $a + b * x$                           |                                                 |
| Objetos seleccionados solamente             |                                                                                |                                       |                                                 |
| Atributo                                    |                                                                                | Logarithmic Transformation            |                                                 |
| 1.2 Espesor                                 |                                                                                | <b>Block Kriging</b>                  |                                                 |
| Extensión de salda [opcional]               |                                                                                | Tamaño del bloque                     |                                                 |
| No establecido                              | $\sim$                                                                         | 100,000000                            | $\Rightarrow$                                   |
| Tamaño de celda                             |                                                                                | Cross Validation                      |                                                 |
| 0000000                                     | $\left\vert \frac{a}{r}\right\vert$                                            | [0] none                              |                                                 |
| Error Measure                               |                                                                                | Cross Validation Subsamples           |                                                 |
| [1] Variance                                | $\;$                                                                           | 10                                    | $\div$                                          |
| Distanda máxima                             |                                                                                |                                       |                                                 |
| 231,000000                                  | $\left\vert \begin{array}{cc} \mathbb{C} & \mathbb{C} \end{array} \right\vert$ | Rango de búsqueda                     |                                                 |
| Lag Distance Classes                        |                                                                                | $[1]$ global                          | $\overline{\phantom{a}}$                        |
| $20\,$                                      | $\left\vert \begin{array}{cc} \mathbb{C} & \mathbb{C} \end{array} \right\vert$ | Maximum Search Distance               |                                                 |
| Onitr                                       |                                                                                | 700,000000                            | $\left\vert \alpha \right\vert \Leftrightarrow$ |
| $\vert$ 1                                   | $ \hat{z} $                                                                    | Number of Points                      |                                                 |
| Modelo                                      |                                                                                | [1] all points within search distance | $\;$                                            |
| $a + b^*x$                                  |                                                                                | Minimo                                |                                                 |
| Logarithmic Transformation                  | $\overline{ }$                                                                 | 16                                    | $\div$                                          |
|                                             |                                                                                |                                       |                                                 |
| 0%                                          | Cancelar                                                                       | Máximo                                |                                                 |
| Ejecutar como proceso por lotes<br>Ejecutar | Cerrar                                                                         | 20                                    | $\div$                                          |

**Figura 20**. Configuración de la interpolación por el método de Kriging Simple

Una vez interpolado los datos obtenemos dos mapas, 1) un mapa de kriging de error y el mapa de kriging simple, estos mapas previamente están en elaborados con una gama de grises, por lo cual le aplicamos otra gama de colores para su mejor apreciación y análisis. (Figura 21)

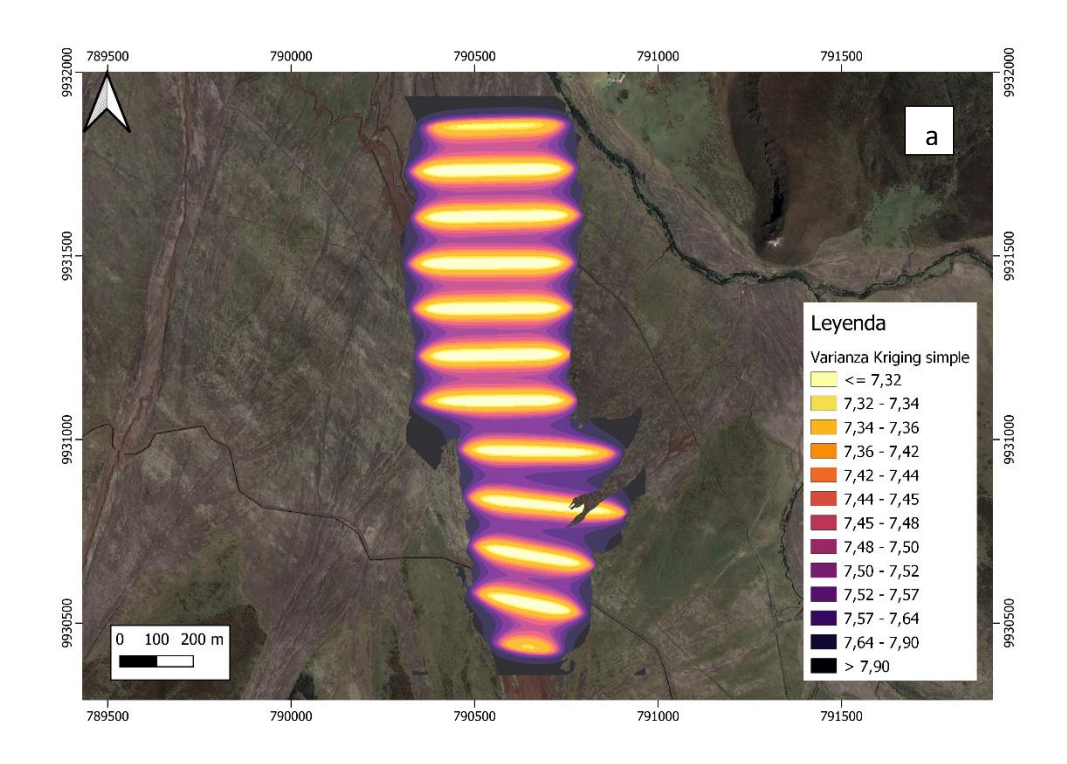

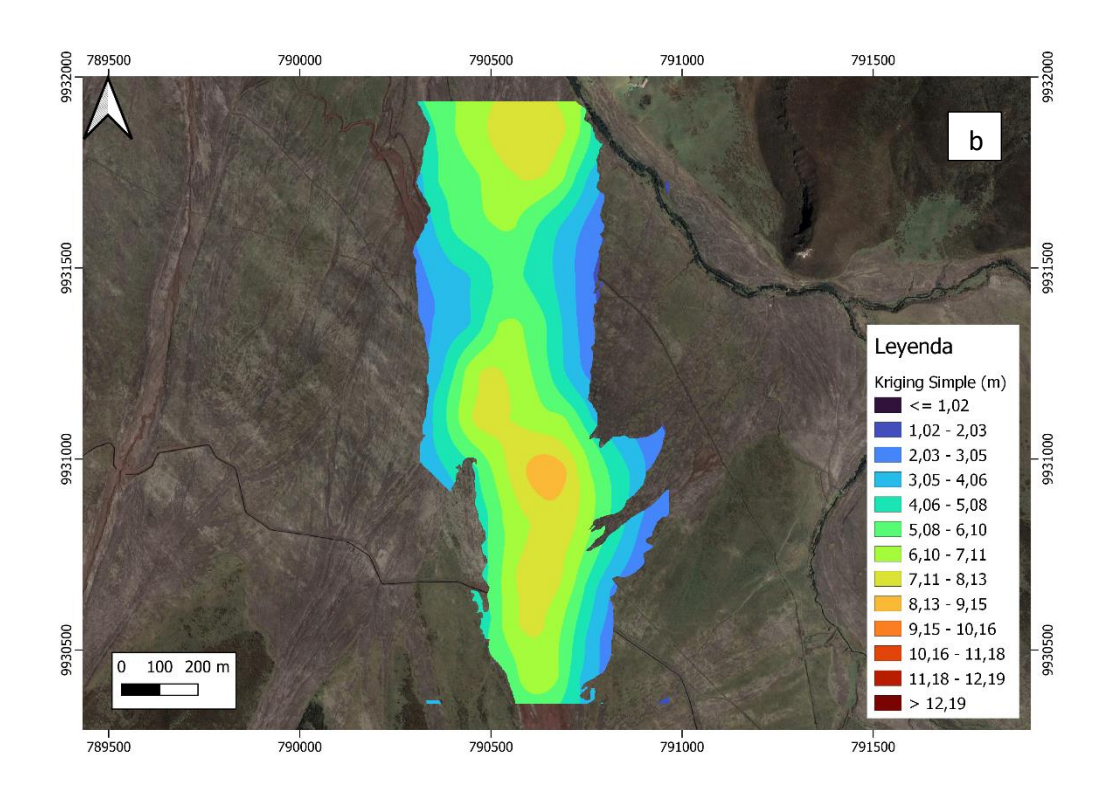

**Figura 21.** Quebrada Jatabamba, a) Mapa de error de kriging simple b) Mapa de kriging simple. Mapas escala 1: 10 000

Como se planteó en los objetivos vamos a realizar una cartografía 3D del lahar de 1877 en las dos quebradas estudiadas (Jatabamba y Gualpaloma), con ayuda del software QGIS, para ambas interpolaciones (TIN y Kriging simple).

Para esto vamos a utilizar el complemento de QGIS "Qgis2threejs Exporter", con el cual podremos visualizar las quebradas en 3D, para esto vamos a usar un mapa base el cual es "Google Satellite" ya que este no tiene elevaciones, es decir no tiene componente z, y también seleccionamos nuestra interpolación ya sea TIN o KS, posteriormente en la pestaña scane en el componente z vamos a poner una profundidad mayor a la que tenemos en la quebrada, por ejemplo en la quebrada Jatabamba tenemos profundidad máxima de 13.21 m por lo cual pondríamos en z -14 m, es importante poner en negativo para así verlo en profundidad. (Figura 22)

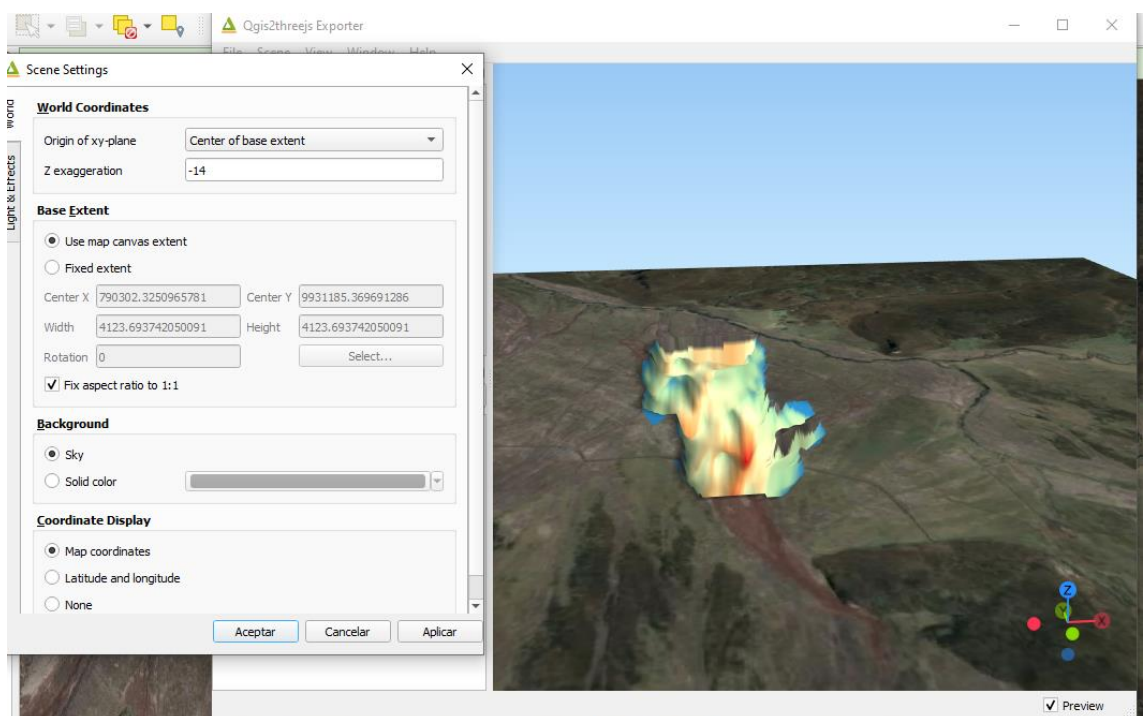

**Figura 22**. Quebrada Jatabamba en 3D usando la herramienta "Qgis2threejs".

## **CAPÍTULO IV**

### <span id="page-32-0"></span>**4 RESULTADOS**

Todos los resultados presentados a continuación fueron realizados como se explicó en el capítulo III.

### <span id="page-32-1"></span>**4.1 QUEBRADA JATABAMBA**

Para esta quebrada se obtuvieron 12 perfiles (Figura 23), en los cuales se pudo marcar con facilidad el contacto del lahar primario de 1877, ya que en todos los radargramas aparecía un excelente reflector que variaba entre 5-10 m de profundidad el cual es correspondiente a nuestro lahar. En esta quebrada pudimos observar que la profundidad máxima es de 13.21 m, tenemos un promedio de 5.40 m y una desviación estándar de 2.87 m. En el anexo I podemos observar todos los radargramas interpretados para esta quebrada.

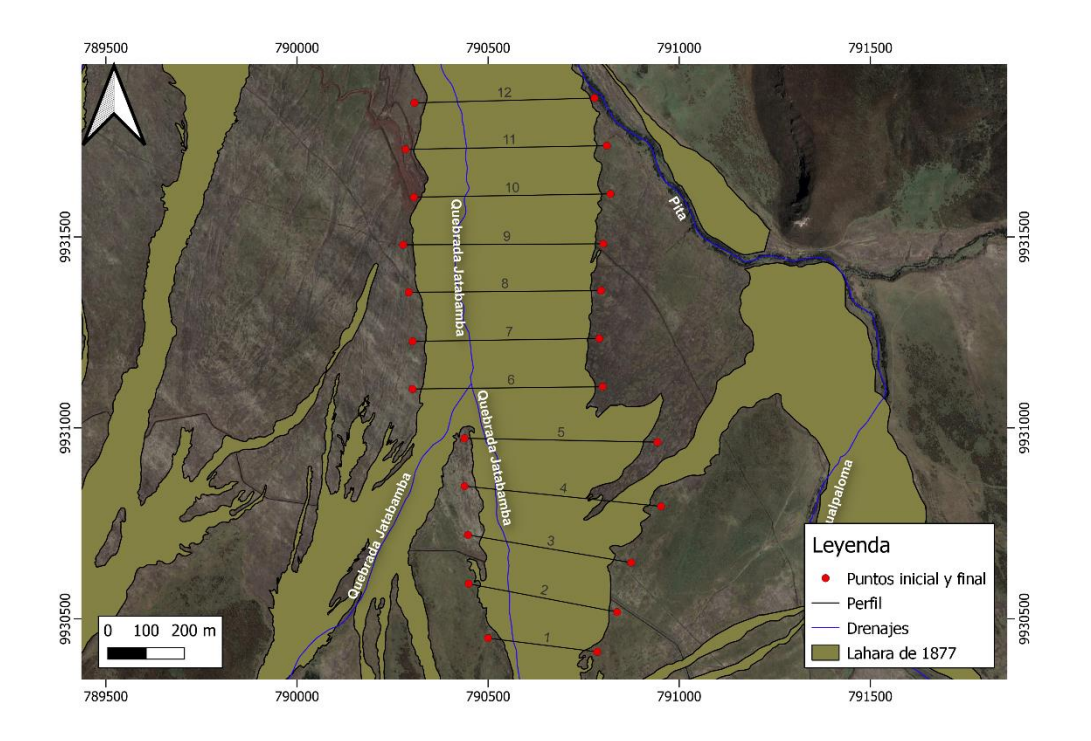

**Figura 23.** Mapa de la Quebrada Jatabamba con los 12 perfiles. Escala 1:10 000

#### <span id="page-33-0"></span>**Interpolación por TIN**

Se puede observar tanto en la vista 2D y la vista 3D de la quebrada presenta los valores de profundidad más altos al inicio de esta, como se ve en los colores más rojos, mientras que nos vamos alejando del inicio de la quebrada y llegando hacia el fin los valores van disminuyendo, esto nos quiere decir que al inicio de la quebrada presentamos espesores más potentes del lahar y al final menos, también podría deberse a la irregularidad del terreno que antes de que se depositara el lahar de 1877 y por eso hay cambios drásticos en el espesor a lo largo de la quebrada, también se puede notar que los valores más altos de profundidad se encuentran en el centro de la quebrada, esto se podría deber a la potencia del lahar o simplemente a que en el centro de la quebrada esta se encuentra más encañonada dando más espacio de acomodación para el lahar. (Figura 24.)

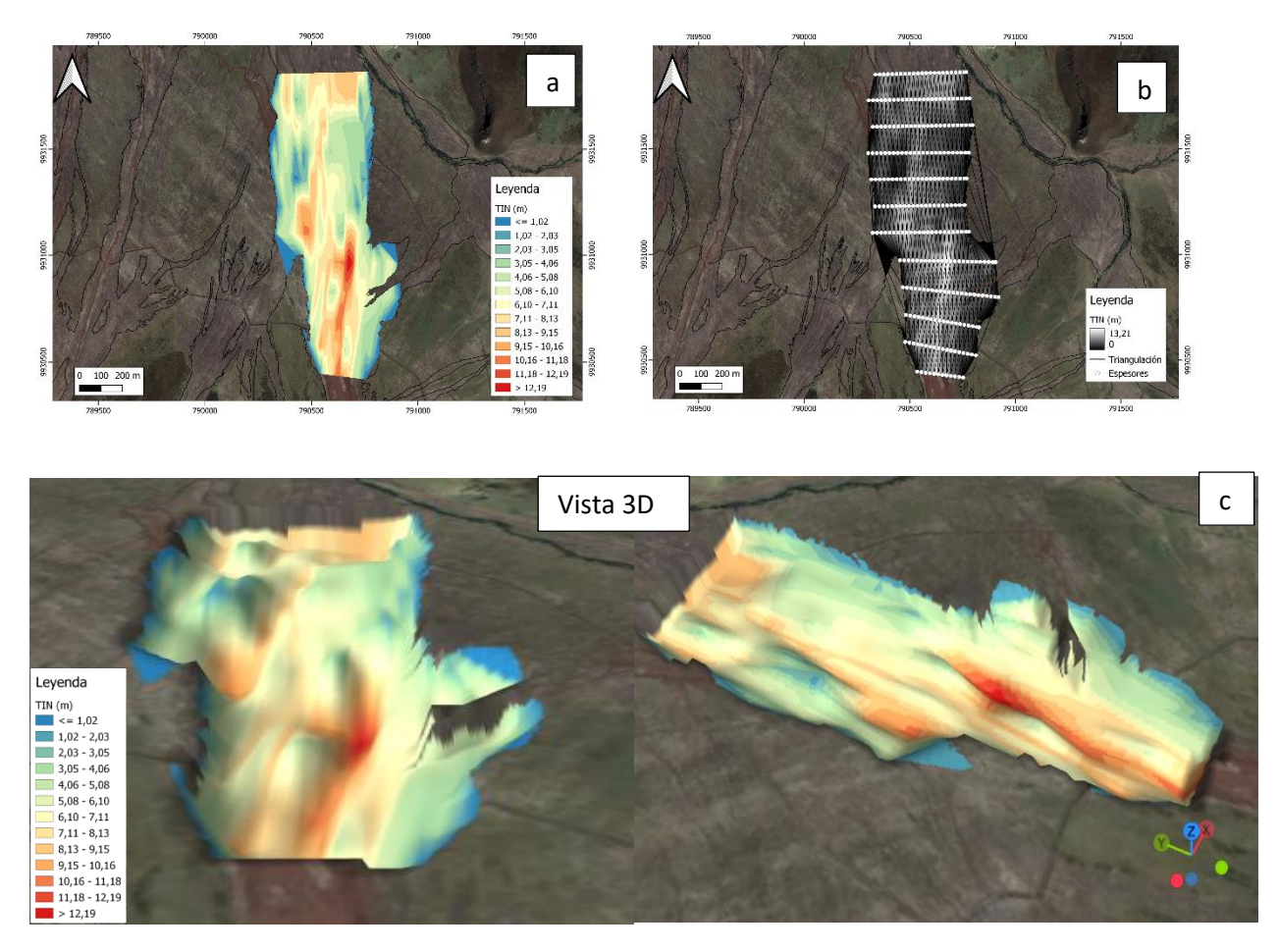

**Figura 24.** Quebrada Jatabamba. a) Mapa de interpolación mediante TIN b) Mapa de la malla de triangulación de TIN c) Vista 3D a partir de la interpolación de TIN. Los mapas a y b tienen escala 1: 10 000

#### <span id="page-34-0"></span>**Interpolación por Kriging Simple (SK)**

Para este método geoestadístico como se explicó en el capítulo III primeramente se tenía que sacar un semivariograma para la quebrada, del cual vamos a tomar el valor del "rango" para poder construir nuestra interpolación, una vez ya realizado esto podemos ver los resultados (Figura 25), en las cuales podemos observar primeramente en la (Figura 25. b) la varianza de kriging simple, y podemos notar que no existe gran variabilidad, que los valores son menores de 7.32 lo cual nos asegura una buena interpolación de datos. En la vista 2D (Figura 25. a) podemos observar que los valores de espesor más grandes son en el centro de la quebrada, y que la tendencia es de 6-9 m de profundidad y que solo hay pocos valores más arriba de 9 m y que si comparamos con la interpolación de TIN esto es muy diferente, aquí nos muestra una uniformidad más constante a lo largo de la quebrada, así podemos corroborar en la vista 3D (Figura

25. c), en la cual vemos una superficie más homogénea sin cambios tan bruscos, muy diferente a la interpolación de TIN.

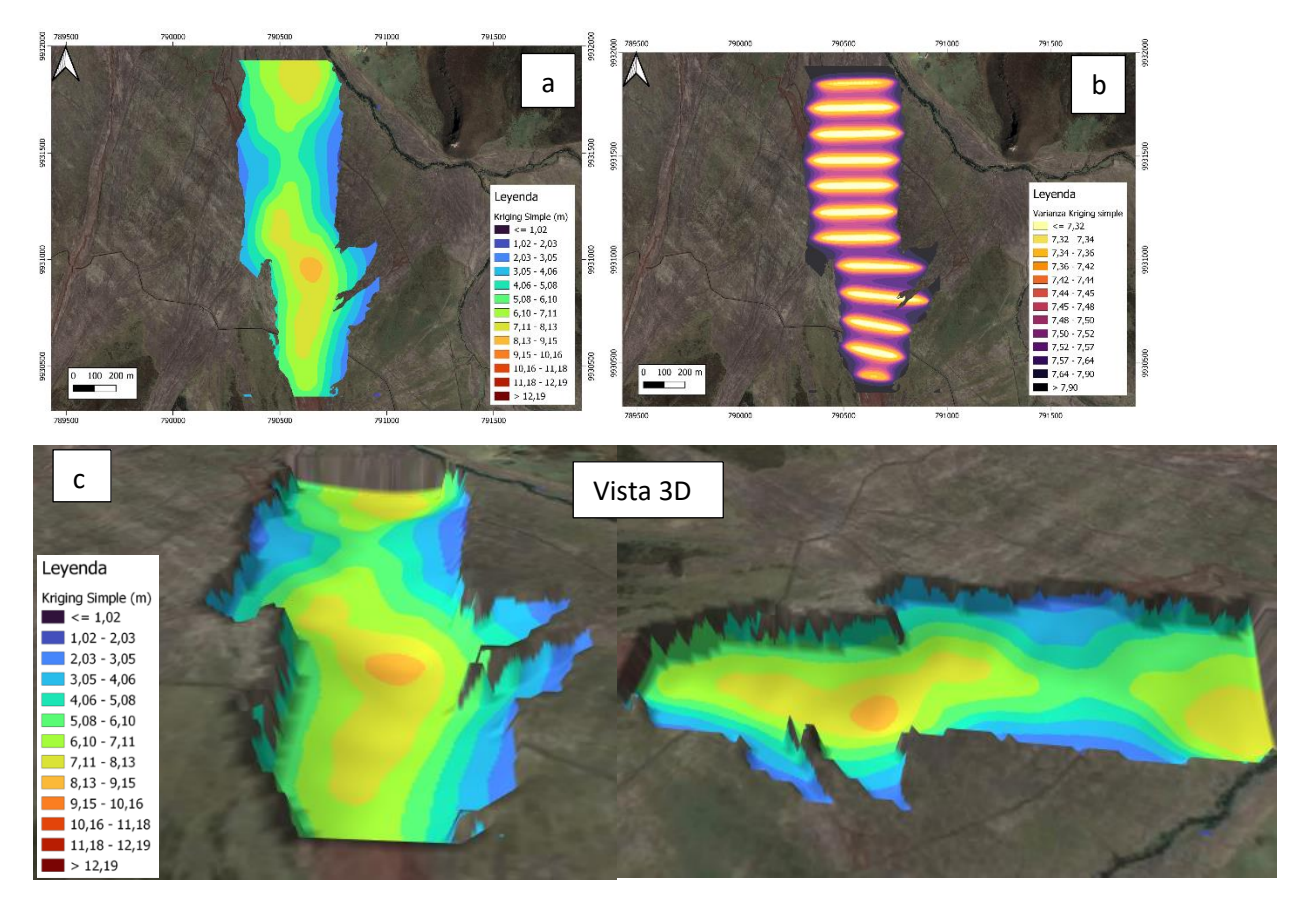

**Figura 25.** Quebrada Jatabamba. a) Mapa de interpolación mediante KS b) Mapa de error de la interpolación por KS c) Vista 3D de la interpolación mediante KS. Los mapas tienen escala 1:10 000

### <span id="page-35-0"></span>**4.2 QUEBRADA GUALPALOMA**

Para esta quebrada al igual que la anterior se obtuvieron 12 perfiles (Figura 26), en los cuales se marcó sin ningún problema el contacto del lahar primario de 1877, ya que existe un reflector bien marcado correspondiente al contacto basal del lahar en el radargrama, este está entre los 3-10 m de profundidad variando a lo largo de los perfiles. En la quebrada tenemos una profundidad máxima de 12.40 m, un promedio de 6.47 m y una desviación estándar de 2.48 m. En el anexo II podemos observar todos los radargramas interpretados a lo largo de los 12 perfiles.

Cabe recalcar que en algunos de los perfiles no se llegó al contacto lateral del lahar debido a dificultades en el campo, ya que en la zona pasan muchos riachuelos y esto dificultaba el transporte y uso del equipo. Estos perfiles fueron el 2,3 y 8, por lo cual en estos no vamos a tener un valor de cero en el extremo este de la quebrada.

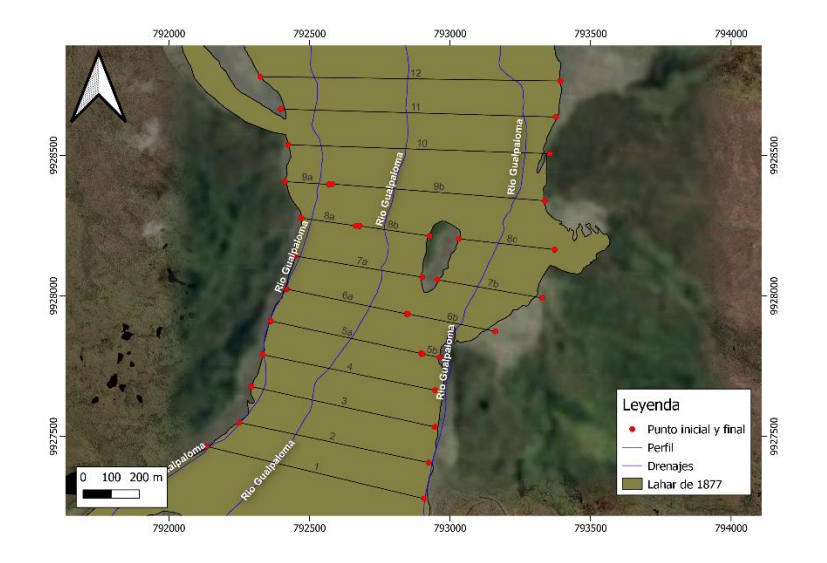

<span id="page-36-0"></span>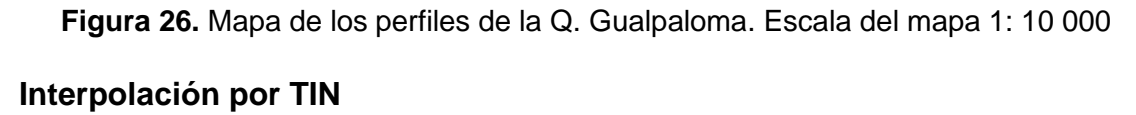

Se observar que al inicio de la quebrada tenemos los valores más altos en profundidad (Figura 27. a y c) y conforme vamos avanzando en la quebrada estos valores se somerizan, es decir, en las partes más proximales de la quebrada tenemos valores mayores de espesores mientras que en partes más distales a la quebrada tenemos valores menores de profundidad, esto concuerda con que el lahar a medida que se desplaza va perdiendo fuerza y volumen, otra de las razones por la cual tendríamos esto es que el terreno antes de que el lahar se haya depositado era irregular, y en las zonas proximales tenemos un terreno más profundo mientras que en las zonas distales tenemos un terreno mucho más homogéneo y menos profundo. También se observa que el lahar rodeo a la loma que se encuentra en la parte este de la quebrada y en esta parte también se profundizo, seguramente se debe a la topografía preexistente al lahar alrededor de la loma.

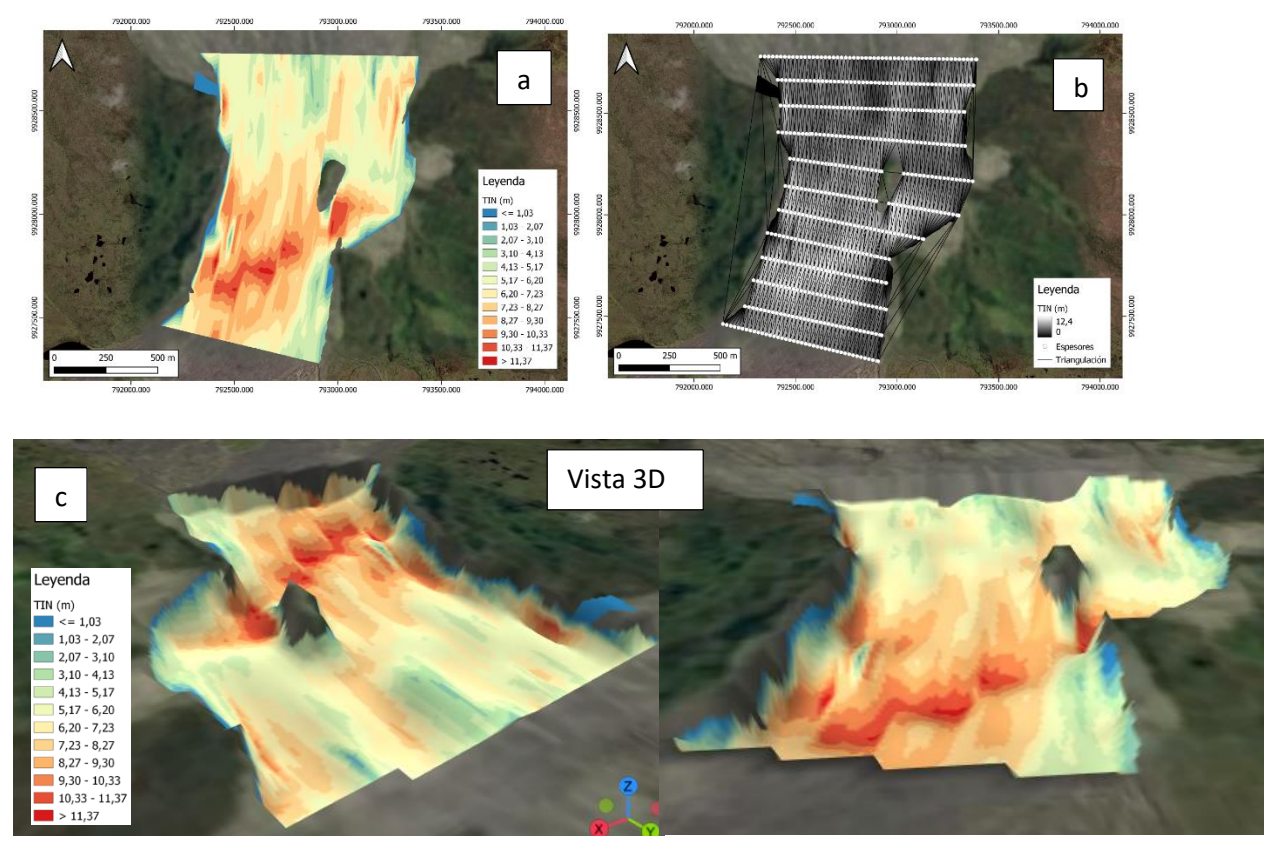

**Figura 27.** Q. Gualpaloma. a) Mapa de interpolación por TIN b) Mapa de la triangulación por TIN c) Vista 3D en base a la interpolación por TIN. Escalas de los mapas 1: 10 000

#### <span id="page-37-0"></span>**Interpolación por Kriging Simple (SK)**

Primeramente, se elaboró un semivariograma para la quebrada ya que cada quebrada tiene características diferentes y no se puede usar el mismo semivariograma anterior, una vez hecho esto tenemos los mapas resultantes (Figura 28. a y b). Vemos que en el mapa de varianza (Figura 28. b) al inicio y final de la quebrada no tenemos una alta variabilidad y tenemos valores bajo 5.46 mientras que en la parte central hacia el este de la quebrada los valores suben un poco, esto se puede deber a que en esta zona pasa el perfil 8 el cual no se pudo llegar al contacto lateral del lahar de 1877. En la vista 2D (Figura 28. a) podemos observar que en general la quebrada tiene un rango de 4-7m a excepción de la parte más proximal de la quebrada en la cual vemos una concentración alta de valores entre 8-10 m, al igual que se observó en la interpolación de TIN, en esta parte la quebrada se profundiza y el lahar ocupa espesores mayores.

En la vista 3D podemos ver que la superficie del contacto del lahar es bastante homogénea, es decir una superficie bastante planar, a excepción de la parte más proximal en donde tenemos los valores más altos en profundidad, sin embargo, la superficie del contacto del lahar es bastante plana.

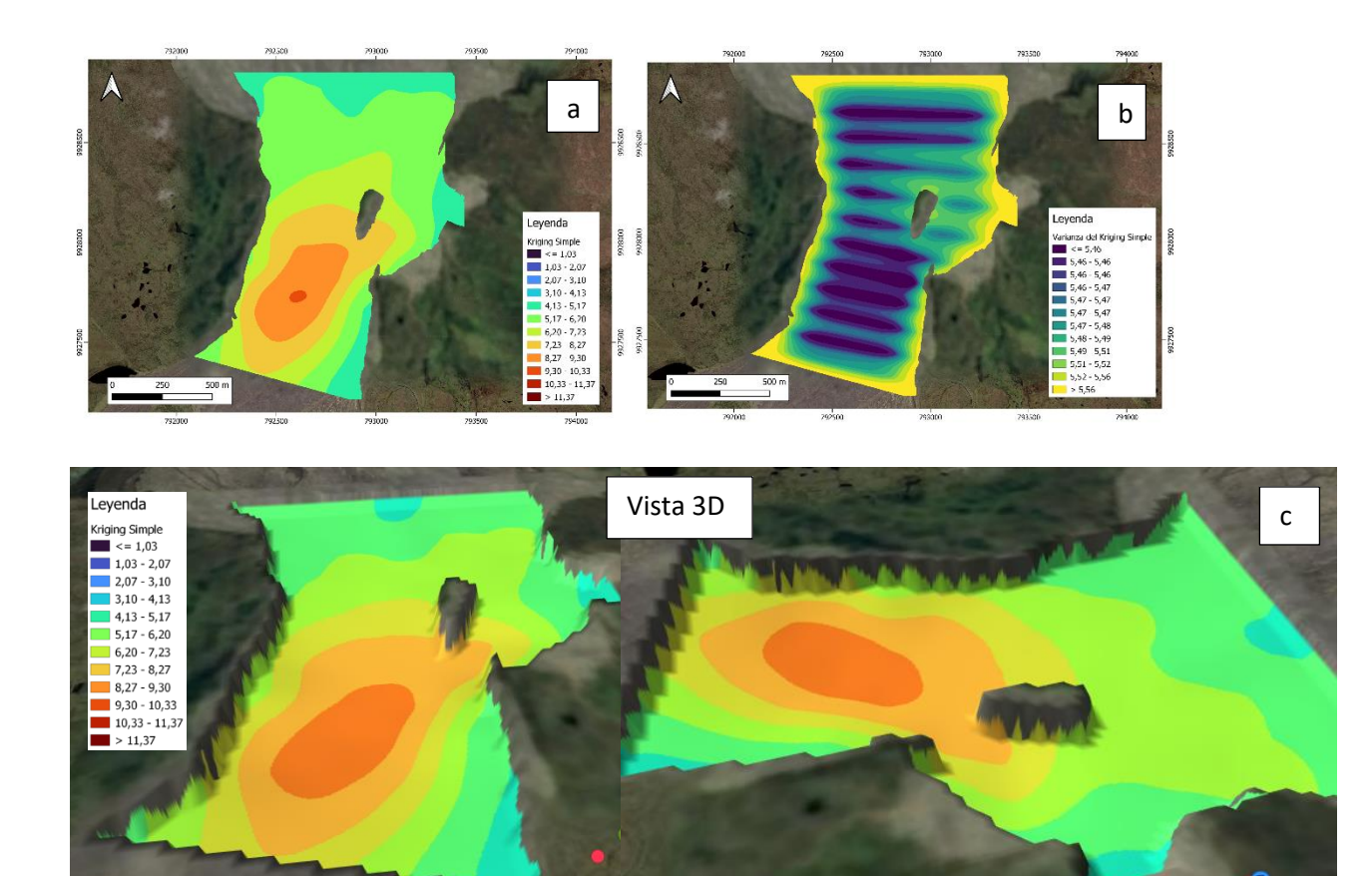

**Figura 28.** Q. Gualpaloma. a) Mapa de interpolación por KS b) Mapa de la Varianza de KS c) Vista 3D en base a la interpolación por KS. Escalas de los mapas 1: 10 000

### **CAPITULO V**

### <span id="page-38-0"></span>**5 CONCLUSIONES Y RECOMENDACIONES**

### <span id="page-38-1"></span>**5.1 Conclusiones**

• Respecto al objetivo general que se planteó al inicio del proyecto, se pudo llevar a cabo sin ningún inconveniente debido al buen levantamiento de los datos en campo y un buen análisis e interpretación; y así consiguiendo realizar una cartografía 3D del lahar de 1877 en las quebradas Jatabamba y Gualpaloma.

- La interpretación de los 30 radargramas tanto para la quebrada Jatabamba y Gualpaloma fue fácil, debido a que el contacto basal del lahar de 1877 tiene un buen reflector y está marcado a lo largo de todos los perfiles que fueron estudiados en el trabajo. El interpretar estos reflectores se facilitó gracias a la correcta aplicación de los diferentes filtros utilizados.
- El método de interpolación TIN es un método no estadístico, que tiene ventajas como que es sencillo y fácil de aplicar, arroja resultados muy contundentes y confiables para la interpretación y análisis de los diferentes espesores estudiados en las quebradas, pero también presenta desventajas, ya que al ser un método que utiliza triangulaciones, y dentro de estas redes no se tiene puntos conocidos y solamente realiza aproximaciones a lo que mejor se ajustaría dentro de estas redes, lo que puede causar errores de exactitud.
- El método de interpolación Kriging simple o SK, es un método geoestadístico, el cual utiliza valores obtenidos por un semivariograma previamente elaborado, lo cual eleva el nivel de confiabilidad y reduce el error al momento de interpolar los datos, también una ventaja es que nos arroja un mapa de varianza, es decir del error que podemos tener y esto nos ayuda a realizar un mejor análisis e interpretación en los espesores de las quebradas.
- En Q. Jatabamba se recorrió 5 663 m para la recolección de todos los datos, y la elaboración de los 12 perfiles con sus radargramas correspondientes. En esta quebrada pudimos observar que en la interpolación por TIN tenemos valores más profundos y en el mapa la superficie es más irregular, mientras que en la interpolación por SK la superficie presenta una mayor homogeneidad, y ambas interpolaciones coinciden es que los valores de mayor espesor son en la parte más proximal de la quebrada.
- En la Q Gualpaloma se recorrió 9 666 m para toda la recolección de los datos y la elaboración de los 12 perfiles con sus radargramas. En la quebrada se pudo observar que mediante la interpolación por TIN la superficie de la base del contacto del lahar de 1877 es más heterogéneo, irregular, y que los mayores espesores están en la parte proximal de la quebrada, también se observa que hay una tendencia de profundizar en sentido noreste hasta la loma que se encuentra en el centro de la quebrada. En la interpolación por SK los mayores espesores están en las zonas más proximales de la quebrada al igual que se

observa en la interpolación por TIN, también se visualiza que la interpolación de SK es bastante simplificada, en donde la superficie de la base del lahar de 1877 es bastante planar, muy homogénea a diferencia de la interpolación por TIN, en donde nos arroja mayores relieves y una superficie más heterogénea.

• Para la quebrada Jatabamba se tiene rango de espesores entre 5-10 m, con un promedio de 5.40 m mientras que para la quebrada Gualpaloma se tiene un rango de espesor entre 4-11 m , con un promedio de 6.47 m, es decir, la Q. Gualpaloma tiene más espesores profundos que la Q. Jatabamba, esto se podría deber a que esta quebrada es mucho más grande y el volumen del lahar que bajo por la quebrada es mucho mayor a la Q. Jatabamba, otra razón podría ser por la topografía preexistente antes que bajara el lahar de 1877.

### <span id="page-40-0"></span>**5.2 Recomendaciones**

- Se recomienda utilizar otro método de interpolación aparte de los ya utilizados, de preferencia un método combinado, para lograr una mejor interpolación y análisis de los datos y así obtener mapas más exactos.
- Al momento de realizar los perfiles, estos solo se los hicieron de forma perpendiculares a la quebrada, y no de forma paralela por lo cual se recomienda realizar perfiles paralelos a lo largo de la quebrada para mejorar la interpolación y obtener mejores resultados.

### <span id="page-41-0"></span>**6 REFERENCIAS BIBLIOGRÁFICAS**

Aguilera, E., Pareschi, M. T., Rosi, M., & Zanchetta, G. (2004). Risk from lahars in the northern valleys of Cotopaxi Volcano (Ecuador). *Natural Hazards*, *33*, 161-189.

Almeida, S., Sierra, D., & Andrade, D. (2017). Definición, lahares primarios y secundarios, tipos de flujo, comportamiento, afectación y monitoreo de la amenaza. *Instituto Geofísico Escuela Politécnica Nacional. Quito, Ecuador*, 10-12.

Andrade, D., Escuela Politécnica Nacional (Quito, Ecuador), & Institut de recherche pour ledéveloppement (France) (Eds.). (2005). *Los peligros volcánicos asociados con el Cotopaxi*. Corporación Editora Nacional.

Andrade, S. D., Saltos, E., Nogales, V., Cruz, S., Lee, G., & Barclay, J. (2022). Detailed cartography of Cotopaxi's 1877 primary lahar deposits obtained by drone-imagery and field surveys in the proximal northern drainage. *Remote Sensing*, *14*(3), 631.

Annan, A. P. (2002). GPR—History, trends, and future developments. *Subsurface sensing technologies and applications*, *3*(4), 253-270.

Biskup, K., Lorenzo, H., & Arias, P. (2005). Aplicabilidad del radar de subsuelo para el estudio de la zona no saturada del suelo: ejemplos en ambientes arenosos costeros. *VII Jornadas de Investigación en la Zona No Saturada del Suelo: ZNS'05*, 197-204.

Burrough, P. A., McDonnell, R. A., & Lloyd, C. D. (1998). *Principles of geographical information systems*. Oxford university press.

Burrough, P. A., McDonnell, R. A., & Lloyd, C. D. (2015). *Principles of geographical information systems*. Oxford University Press, USA.

Lam, N. S. N. (1983). Spatial interpolation methods: a review. *The American Cartographer*, *10*(2), 129-150.

Li, J., & Heap, A. D. (2008). A review of spatial interpolation methods for environmental scientists.

Li, J., & Heap, A. D. (2014). Spatial interpolation methods applied in the environmental sciences: A review. *Environmental Modelling & Software*, *53*, 173-189.

Luo, T. X., Lai, W. W., Chang, R. K., & Goodman, D. (2019). GPR imaging criteria. *Journal of Applied Geophysics*, *165*, 37-48.

Montero, J. M., Fernández-Avilés, G., & Mateu, J. (2015). *Spatial and spatio-temporal geostatistical modeling and kriging*. John Wiley & Sons.

Mothes, P. A., & Vallance, J. W. (2015). Lahars at Cotopaxi and Tungurahua Volcanoes, Ecuador: Highlights from stratigraphy and observational records and related downstream hazards. In *Volcanic hazards, risks and disasters* (pp. 141-168). Elsevier.

Mothes, P., Hall, M. L., Andrade, D., Yepes, H., Pierson, T. C., Gorki Ruiz, A., & Samaniego, P. (2004). Character, stratigraphy and magnitude of historical lahars of Cotopaxi volcano (Ecuador). *Character, Stratigraphy and Magnitude of Historical Lahars of Cotopaxi Volcano (Ecuador)*, 1000-1023.

Mitas, L., Mitasova, H., 1999, Spatial Interpolation. In: P.Longley, M.F. Goodchild, D.J. Maguire, D.W.Rhind (Eds.), Geographical Information Systems: Principles, Techniques, Management and Applications, GeoInformation International, Wiley, 481-492.

Neal, A. (2004). Ground-penetrating radar and its use in sedimentology: principles, problems and progress. *Earth-science reviews*, *66*(3-4), 261-330.

Sen, Z. (1989). Cumulative semivariogram models of regionalized variables. *Mathematical Geology*, *21*, 891-903.

### <span id="page-43-0"></span>**7 ANEXOS**

### <span id="page-43-1"></span>**Anexo I**

Q. Jatabamba, se eliminó el archivo 331.

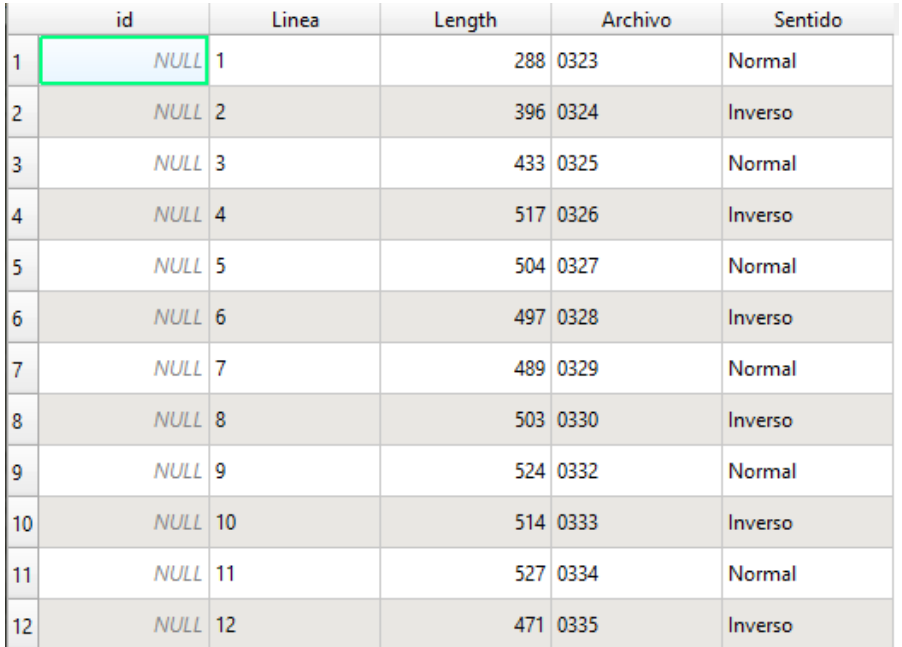

### **Figura 29.** Nombre del archivo perteneciente a cada perfil.

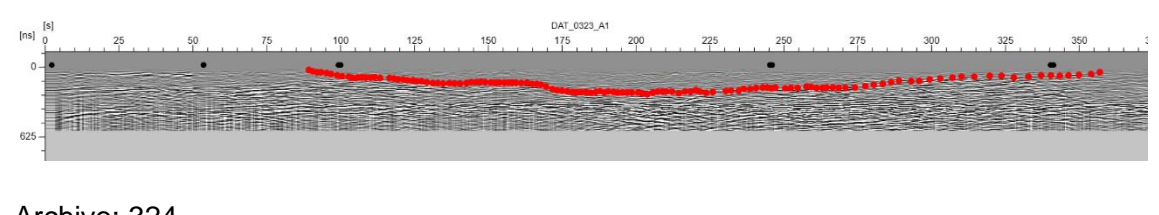

#### Archivo: 324

Archivo: 323

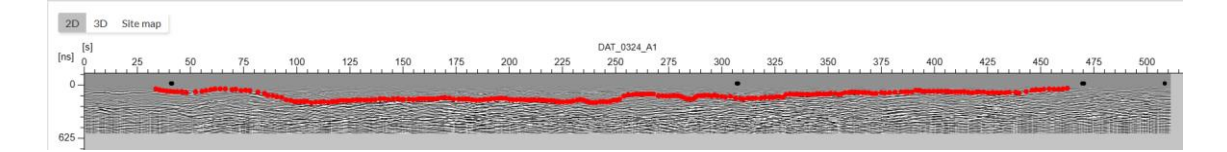

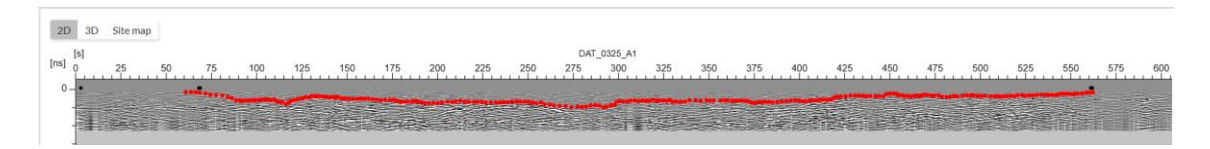

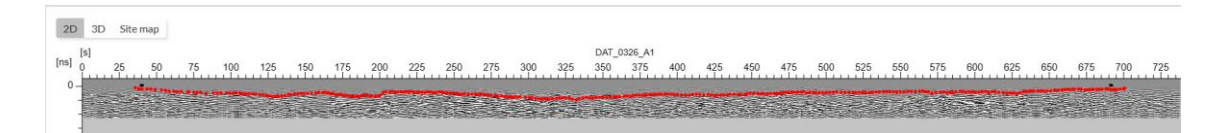

#### Archivo: 327

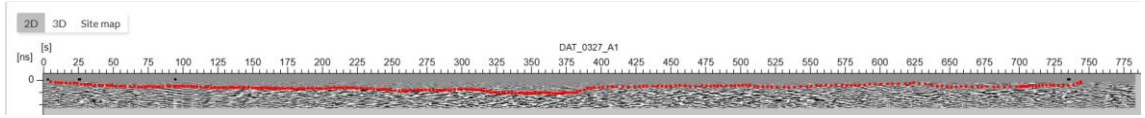

#### Archivo: 328

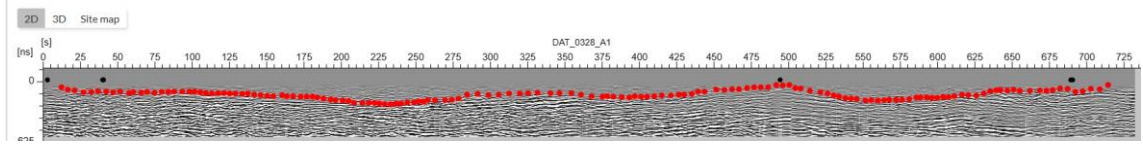

#### Archivo: 329

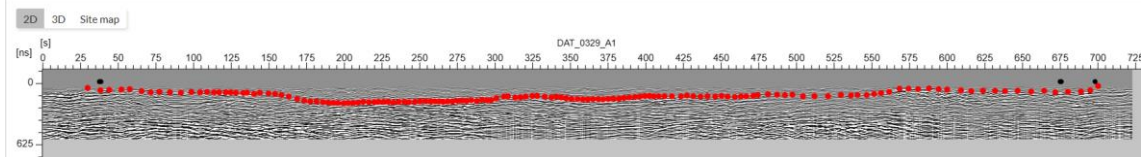

#### Archivo: 330

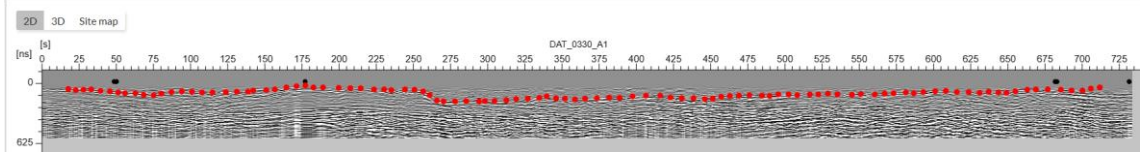

#### Archivo: 332

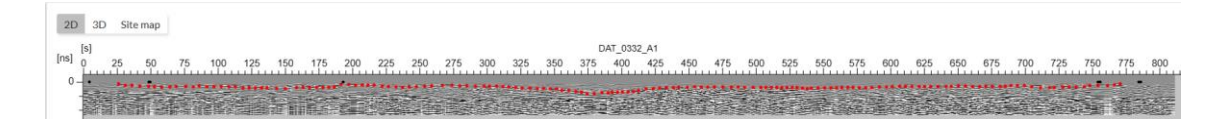

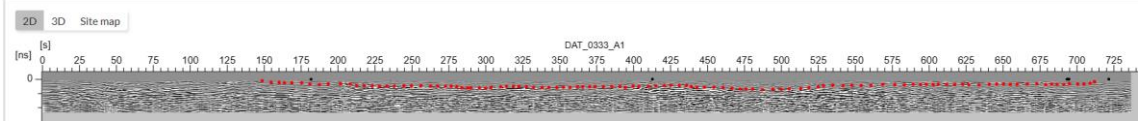

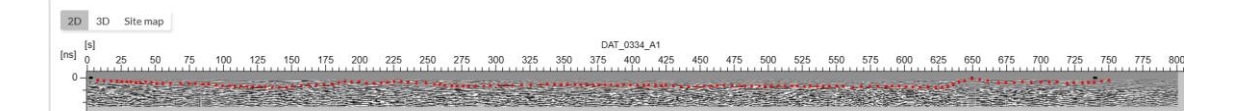

#### Archivo: 335

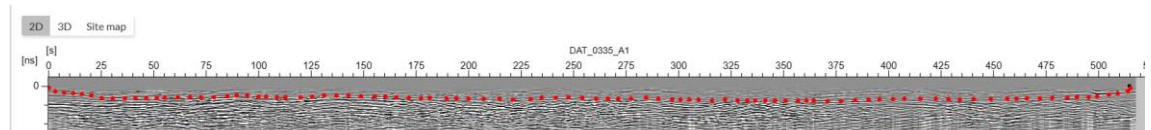

#### Q. Gualpaloma

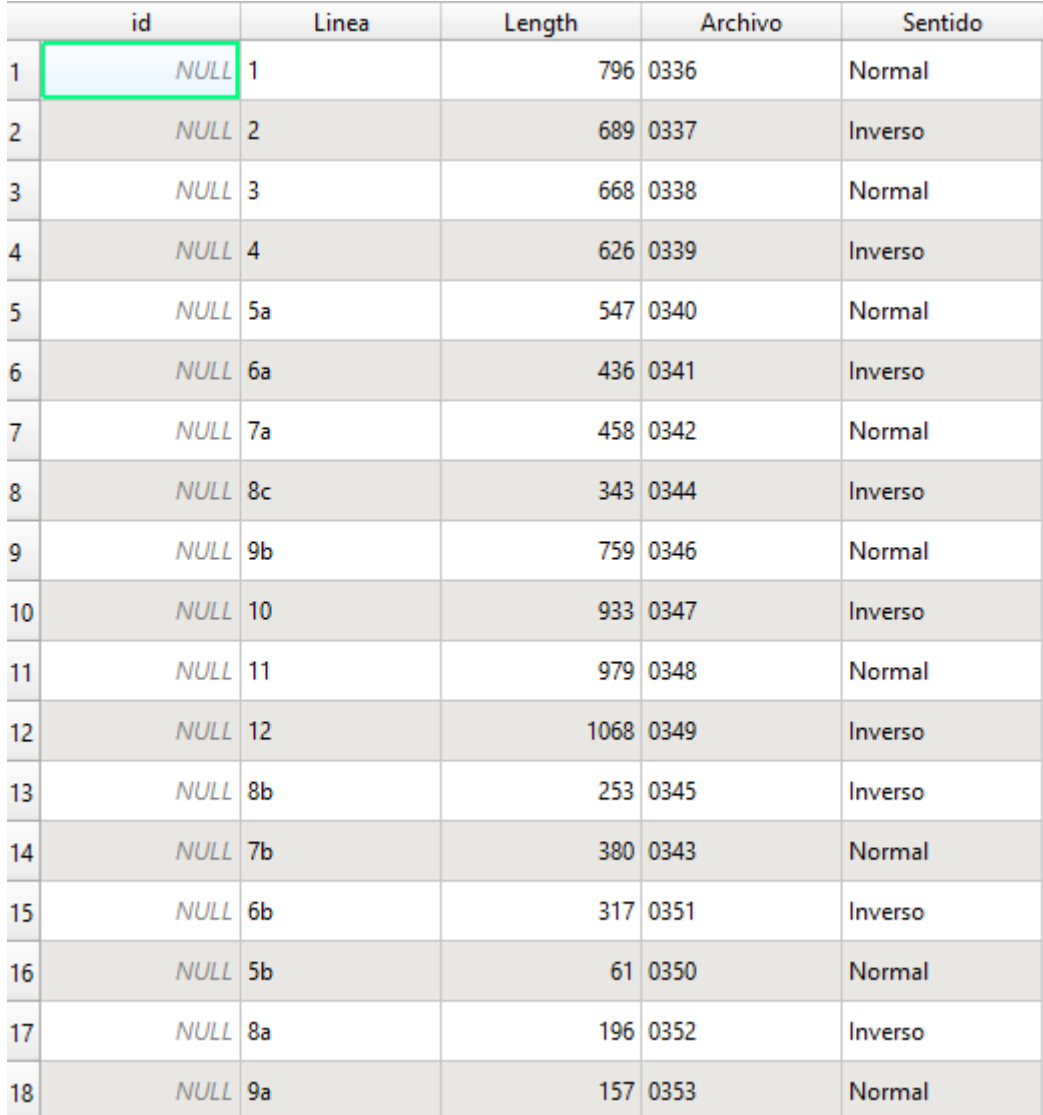

**Figura 30.** Nombre del archivo perteneciente a cada perfil.

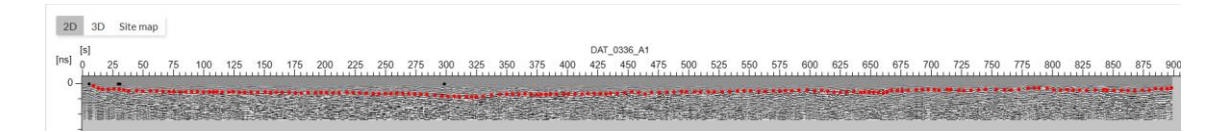

#### Archivo: 337

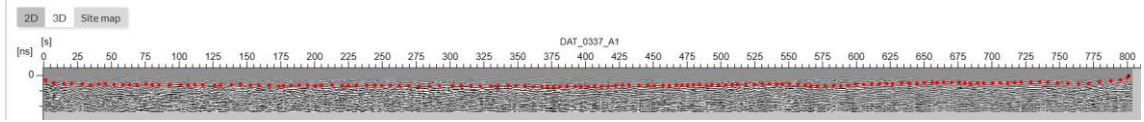

#### Archivo: 338

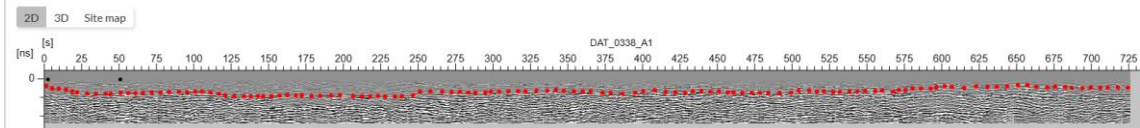

#### Archivo: 339

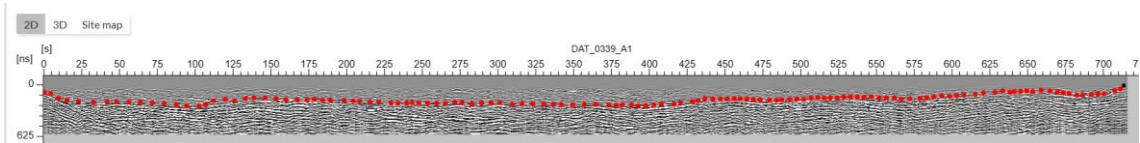

#### Archivo: 340

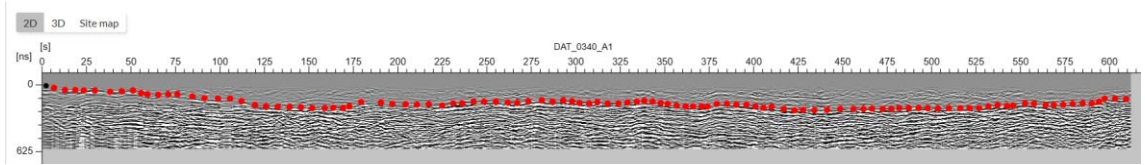

#### Archivo: 341

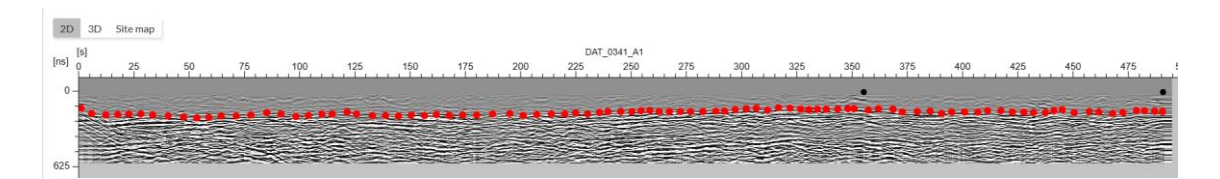

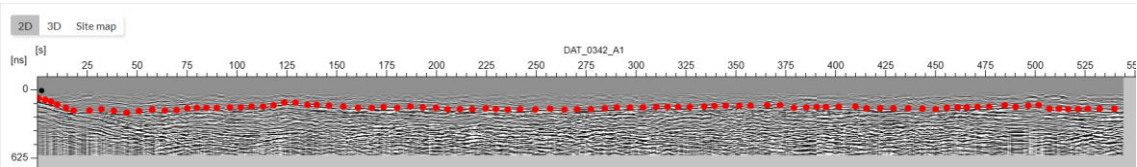

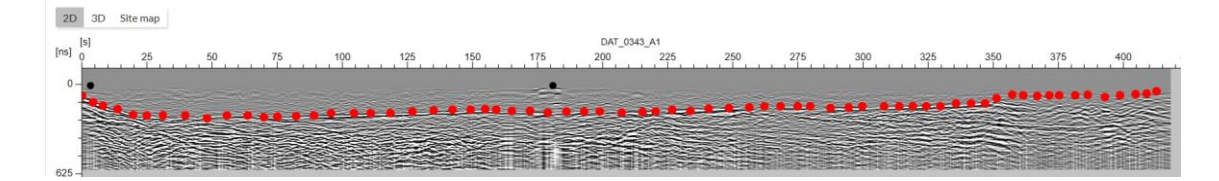

#### Archivo: 344

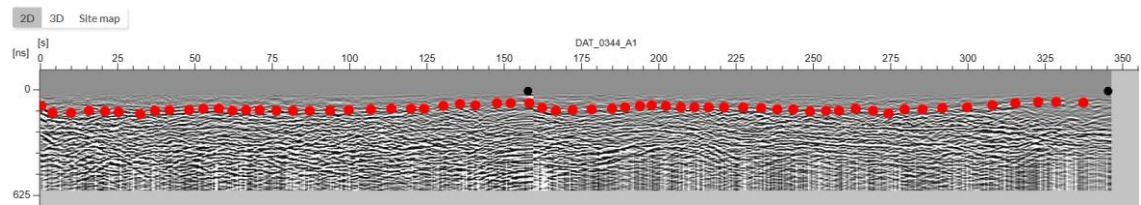

#### Archivo: 345

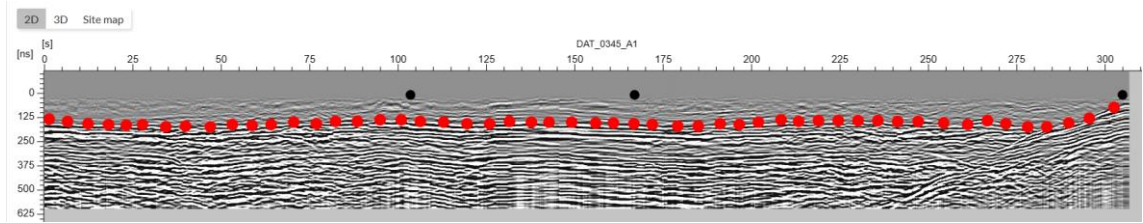

#### Archivo: 346

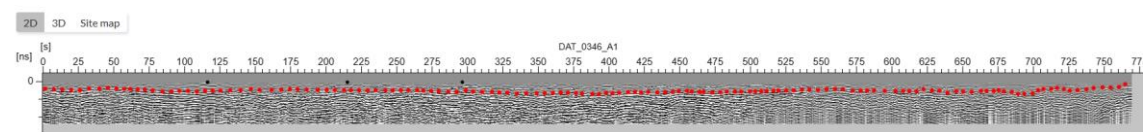

#### Archivo: 347

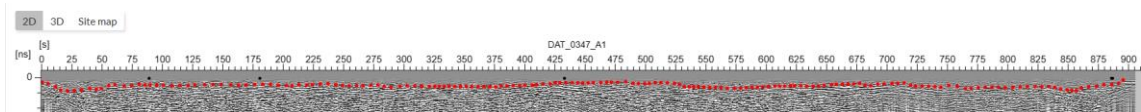

#### Archivo: 348

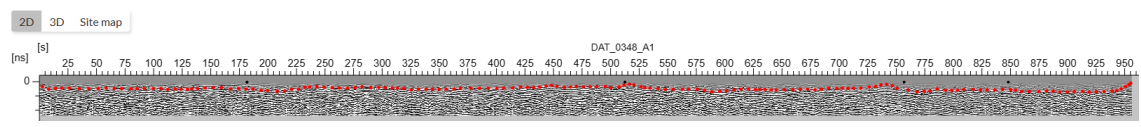

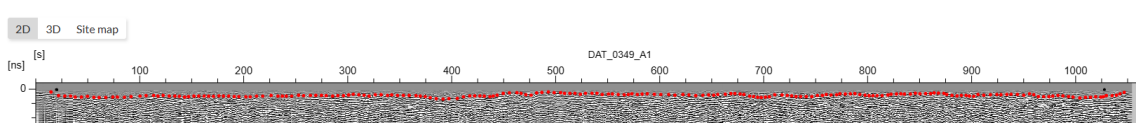

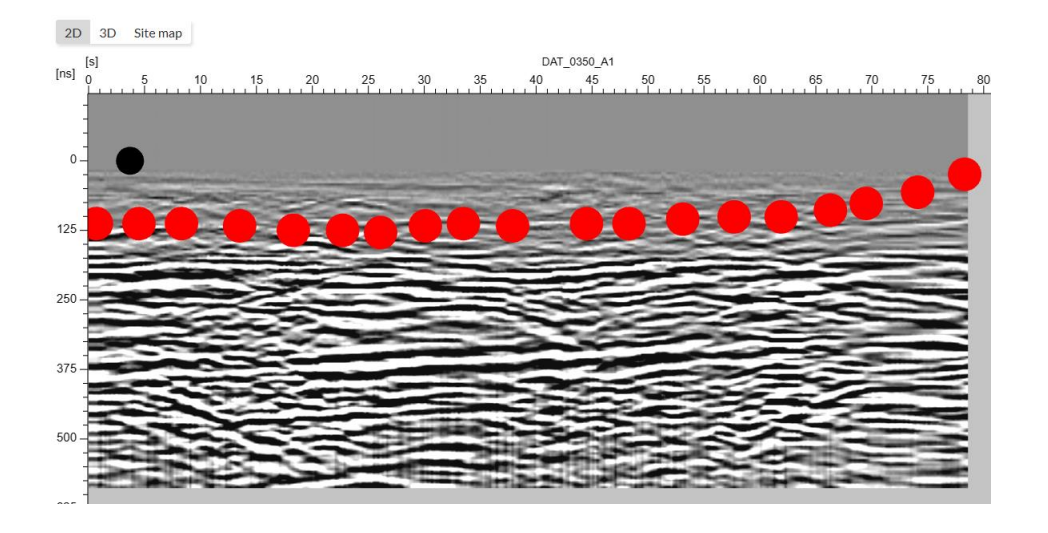

#### Archivo: 351

#### 2D 3D Site map DAT\_0351\_A1<br>175 - 190 - 125 - 150 - 175<br>175 - 150 - 150 - 175 - 175 - 175 - 175 - 175 - 175 - 175 - 175 - 175 - 175 - 175 - 175 - 175 - 175 - 175 - 1  $\begin{bmatrix} \text{ns} \end{bmatrix} \begin{bmatrix} \text{s} \end{bmatrix}$ 75 25  $50<sub>o</sub>$ 200 225 250 275 300 325  $\Omega$ nantum maray a promoti  $625 -$

#### Archivo: 352

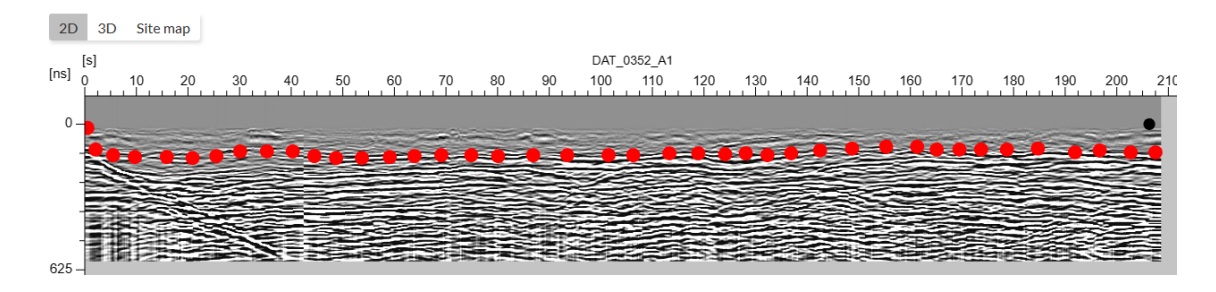

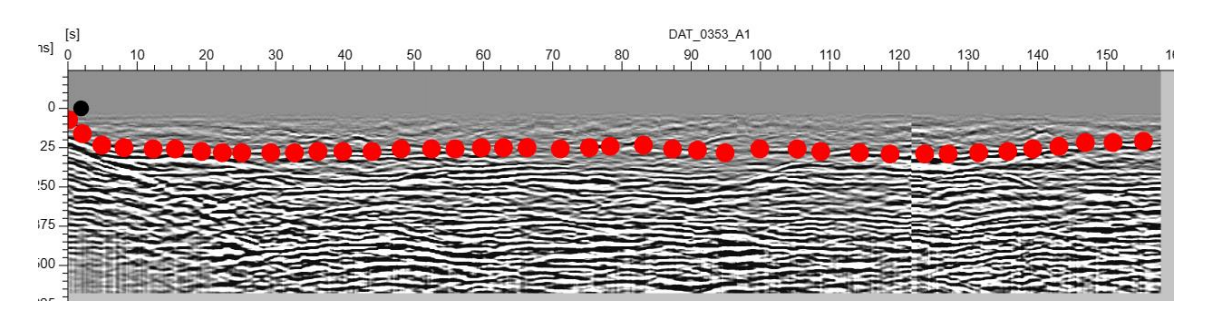